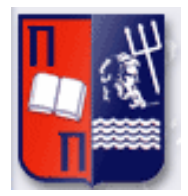

## Πανεπιστήμιο Πειραιώς – Τμήμα Πληροφορικής Πρόγραμμα Μεταπτυχιακών Σπουδών «Προηγμένα Συστήματα Πληροφορικής»

## **Μεταπτυχιακή Διατριβή**

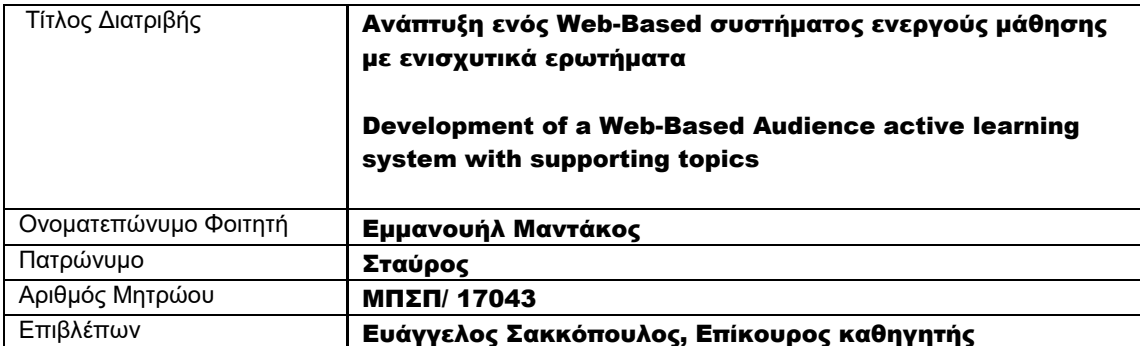

Ημερομηνία Παράδοσης Νοέμβριος 2020

## Τριμελής Εξεταστική Επιτροπή

(υπογραφή) (υπογραφή) (υπογραφή)

Ευάγγελος Σακκόπουλος Επίκουρος καθηγητής

Ευθύμιος Αλέπης Αναπληρωτής Καθηγητής

Διονύσιος Σωτηρόπουλος Επίκουρος Καθηγητής

## Περιεχόμενα

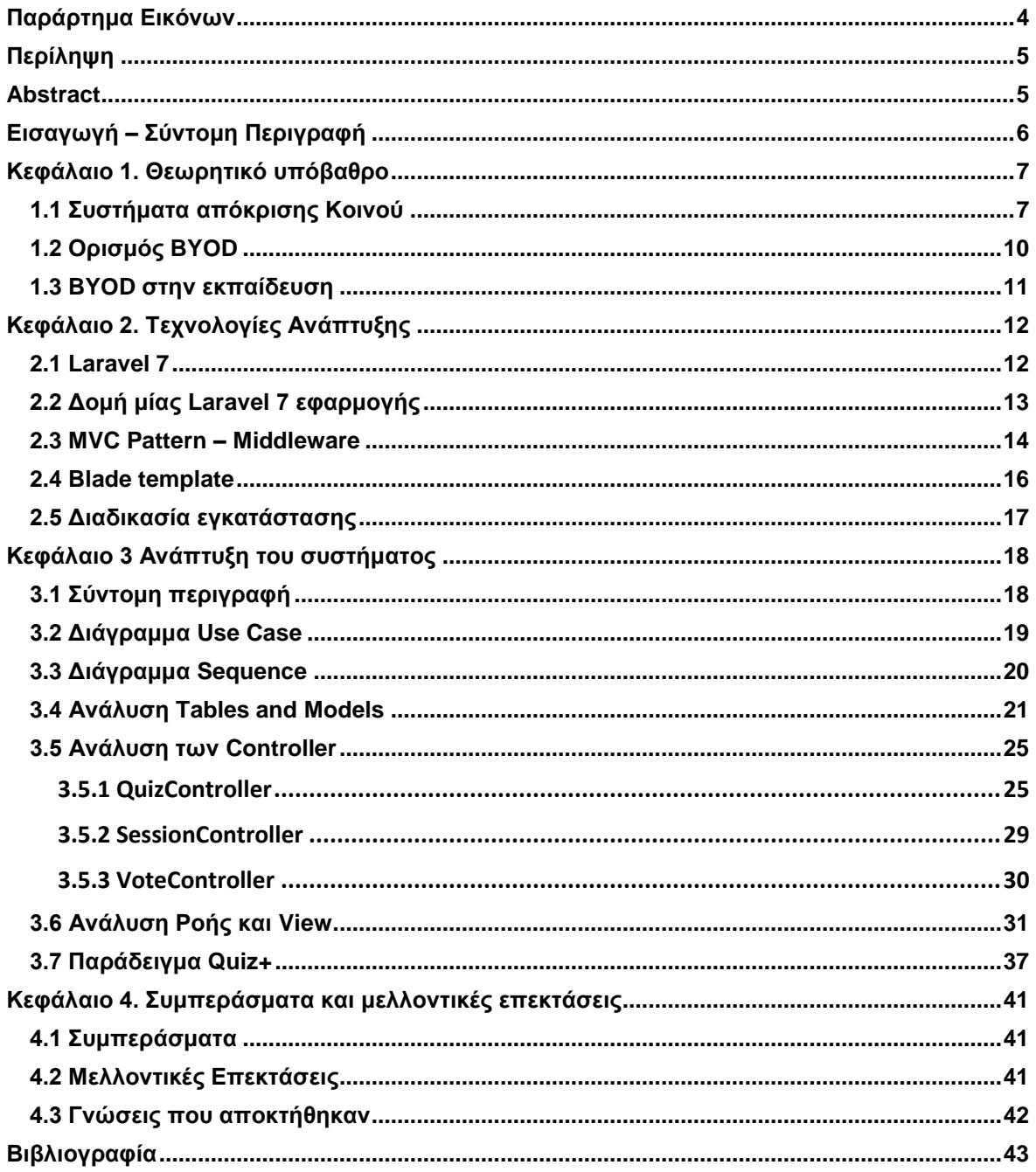

## Παράρτημα Εικόνων

<span id="page-3-0"></span>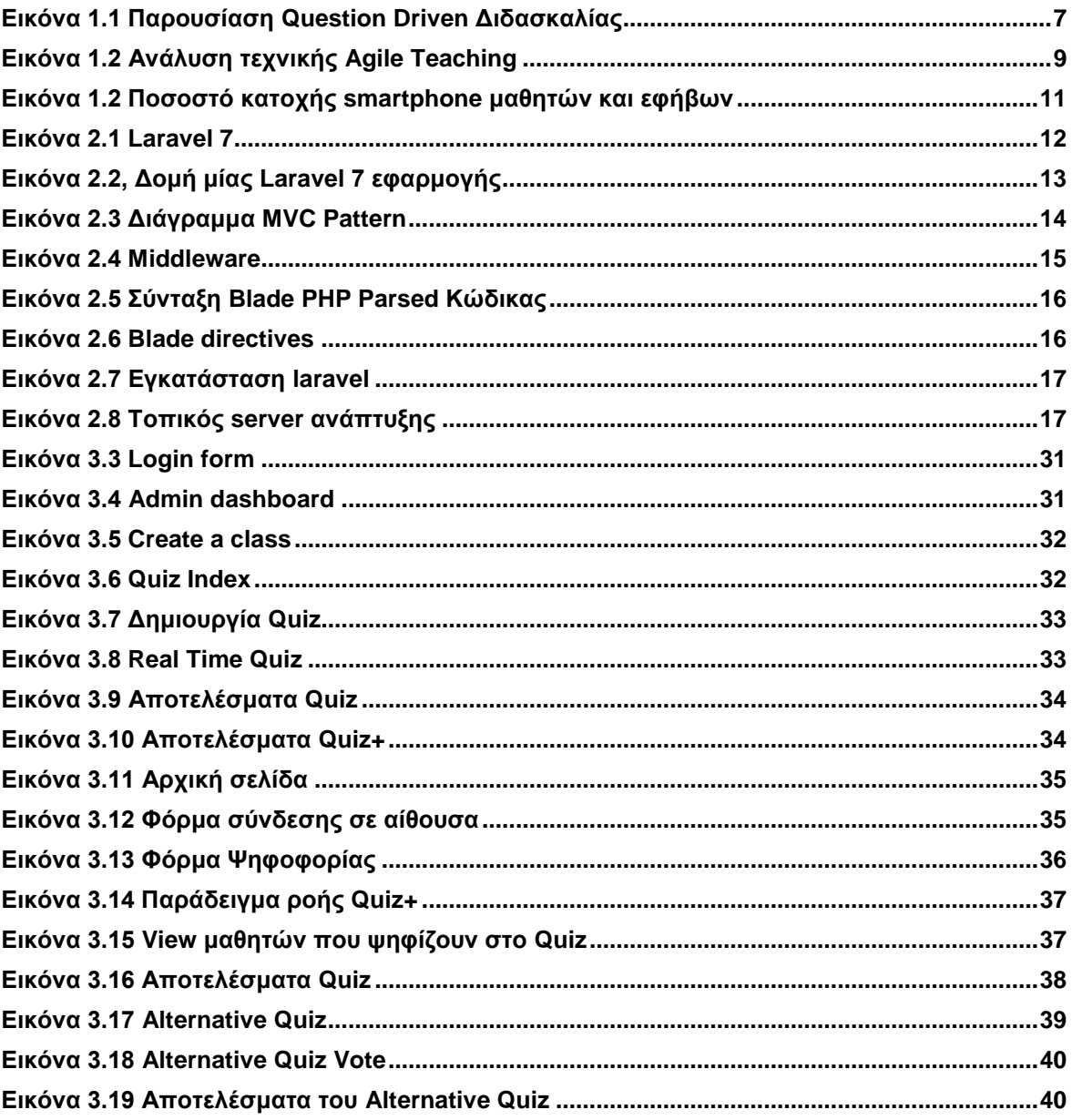

## Περίληψη

<span id="page-4-0"></span>Στη συγκερκιμένη εργασία παρουσιάζεται ένα web-based σύστημα απόκρισης κοινού (ARS) που παρέχει μια εκτεταμένη αλληλεπίδραση μεταξύ καθηγητή και μαθητών. Για τη ανάπτυξη του προτεινόμενου συστήματος ARS χρησημοποιήθηκαν αποκλειστικά τεχνολογίες ανοιχτού κώδικα, έτσι ώστε να μπορούν να υιοθετηθούν από οποιοδήποτε εκπαιδευτικό ίδρυμα χωρίς την απαίτηση χρηματικής δαπάνης. Στην εφαρμογή μας ο καθηγητής προβάλει την εκάστοτε ερώτηση με προτζέκτορα στον πίνακα και οι μαθητές χρησιμοποιούν τη δικιά τους συσκεύη ( laptop , smartphone , tablet ) ως χειρηστήριο για να απαντήσουν. Το προτεινόμενο σύστημα στοχεύει να βελτιώσει την εκπαιδευτική διαδικασία ενισχύοντας τη συμμετοχή των μαθητών μέσω του μοντέλου Active Learning. Το σύστημα εξασφαλίζει την ανωνυμία των συμμετεχόντων και την ακρίβεια των δεδομένων, επιπλέον εμβαθύνει στην πλήρη κατανόηση κάθε ερωτήματος διότι προσφέρεται η λειτουργία απόδοσης παρεμφερής ερώτησης εάν το σύνολο των σωστών απαντήσεων είναι κάτω απο το επιθυμητό όριο στο συγκεκριμένο quiz.

## Abstract

<span id="page-4-1"></span>This specific postgraduate dissertation presents a web-based audience response system (ARS) that provides an extensive interaction between the tutor and the students. For the development of the proposed ARS tool, open source technologies were exclusively used, so that it can be adopted by any educational institution with no financial effort. In our application the tutor projects the question he chose to the blackboard using a projector then the students use their own device (laptop, smartphone, tablet) as a controller to vote. Our proposed system aims to improve the educational process by enhancing students participation through the Active Learning model. The system ensures the anonymity of the participants and the integrity of the data, furthermore its purpose is to deepen the understanding of every question given because it provides a feature that gives a relevant question if the majority of the answers given is below the acceptable threshold.

## Εισαγωγή – Σύντομη Περιγραφή

<span id="page-5-0"></span>Η συγκεκριμένη διατριβή αφορά την ανάπτυξη ενός BYOD συστήματος απόκρισης κοινού το οποίο ενισχύει την εκπαιδευτική διαδικάσια καλύπτωντας τις ανάγκες των καθηγητών και των μαθητών την ώρα της διδασκαλίας. Επιπλέον προσφέρει τη δυνατότητα να αποδίδεται παρόμοιο quiz όταν το αποτέλεσμα των σωστών απαντήσεων δεν είναι το επιθυμητό, εφόσον το έχει επιλέξει ο καθηγητής με στόχο την καλύτερη κατανόηση του θέματος.

Το παρών σύστημα παρέχει λειτουργίες για δύο τύπους χρηστών, τους καθηγητές και τους μαθητές. Οι καθηγητές έχουν τη δυνατότητα να δημιουργήσουν 2 ειδών quiz. Το πρώτο είδος αφορά ενα quiz με τέσσερις πιθανές απαντήσεις και το quiz+ το οποίο συνδέεται με ένα παρόμοιο quiz το οποίο θα χρησιμοποιηθεί όταν το σύνολο των σωστών απαντήσεων είναι κάτω απο το επιτρεπτό όριο με σκοπό την ευκολότερη κατανόηση του θέματος. Επιπλέον οι καθηγητές στην αρχή της διάλεξης δημιοργούν μία αίθουσα για να συνδεθούν οι μαθητές. Στη συνέχεια διαλέγουν ποιο quiz θέλουν να προβληθεί στο πίνακα για να απαντηθεί. Οι μαθητές χρησιμοποιούν τη δικιά τους συσκευή ( smarthphone, tablet, laptop) για να συνδεθούν στο σύστημα. Αφού συνδεθούν μπορούν να απαντήσουν στο εκάστοτε quiz που προβάλεται στον πίνακα απο την συσκεύη τους. Στο τέλος όταν ο καθηγητής λαμβάνει όλα τα αποτελέσματα του quiz.

Η εργασία χωρίζεται σε τέσσερα κεφάλαια. Στο πρώτο κεφάλαιο παρουσιάζεται το θεωρητικό υπόβαθρο πίσω απο τα συστήματα απόκρισης κοινού BOYD. Το δεύτερο κεφάλαιο περιέχει τις τεχνολογίες που χρησιμοποιήθηκαν για την ανάπτυξη του συστήματος με εκτενή αναφορά στο Laravel framework. Το τρίτο κεφάλαιο αναλύει την λειτουργία του συστήματος μέσω ανάλυσης του κώδικα και εικόνων που εμφανίζονται στο χρήστη. Το τέταρτο και τελευταίο κεφάλαιο περιέχει τα τελικά συμπεράσματα και πιθανές μελλοντικές επεκτάσεις.

## Κεφάλαιο 1. Θεωρητικό υπόβαθρο

## 1.1 Συστήματα απόκρισης Κοινού

<span id="page-6-1"></span><span id="page-6-0"></span>Η εκπαιδευτική χρήση του συστήματος απόκρισης κοινού (ARS) έχει εκτοξευτεί τα τελευταία χρόνια στα σχολεία και τα πανεπιστήμια. Πωλητές επιβεβαιώνουν ότι έχουν πουλήσει πάνω απο ένα εκατομμύριο «χειριστήρια» του συστήματος σε σχολεία και πανεπιστήμια των Η.Π.Α και 10 ακόμη χωρών παγκοσμίως (elnstruction, 2005). Μία τεχνολογία που στο παρελθόν ήταν δύσκολο να εφαρμοστεί πλέον έχει καθιερωθεί.

Οι περισσότεροι καθηγητές θα συμφωνούσαν ότι ο απώτερος σκοπός τους δεν είναι να διδάξουν τους μαθητές τους πώς να απομνημονεύουν συγκρκιμένα δεδομένα ή να λύνουν στοχευμένα προβλήματα. Αλλά να μεταδώσουν τον τρόπο σκέψης και αντιμετώπισης του κάθε θέματος, να δώσουν τα εργαλεία έτσι ώστε να μπορούν να ανταπεξέλθουν σε κάποιο πρόβλημα που δεν έχουν ξαναδεί και να αποκτήσουν γνώση η οποία ξεπερνάει τα όρια της διδακτικής ώρας. Τα παραδοσιακά μοντέλα εκπαίδευσης που είναι επικεντρωμένα στις προφορικές διαλέξεις όπου αναλύονται τμηματικά όλες οι πληροφορίες, έχουν αποδειχτεί ελλειπή στην επίτευξη του στόχου διδασκαλίας (Hake, 1998; Hestenes et al., 1992; McDermott, 1991, 1993; Mestre, 1991; Redish & Steinberg, 1999).

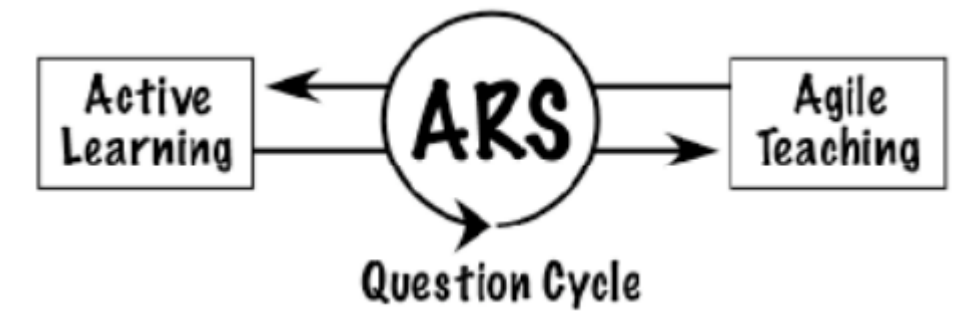

<span id="page-6-2"></span>**Εικόνα 1.1 Παρουσίαση Question Driven Διδασκαλίας**

Ως απάντηση στην αναποτελεσματικότητα των παραδοσιακών μεθόδων εκπαίδευσης, η επιστημονική κοινότητα παρουσίασε το θέμα του Active Learning (Bonwell & Eison, 1991; Laws, 1997). Οι μαθητές για να αποκτήσουν ουσιώδη γνώση σε ένα πολύπλοκο αντικείμενο πρέπει να ενεργοποιήσουν συγκεκριμένες εγκεφαλικές διεργασίες. Τα συστήματα ASR χρησιμοποιούνται ως εργαλείο για να επιτευχθεί το Active Learning στις αίθουσες διδασκαλίας (Mazur, 1997; Milner-Bolotin, 2004; Penuel et al., 2004). Βάζοντας τους μαθητές να σκεφτούν την απάντηση στην εκάστοτε ερώτηση, μπαίνουν σε μία διαδικάσια όπου ενδιαφέρονται για το αντικείμενο και επιτυχγάνεται το Active Learning. Μελέτες αποδεικνύουν ότι αυτός ο ισχυρισμός επιτυγχάνεται στις περισσότερες περιπτώσεις (Hake, 1998).

H Question Driven Διδασκαλία αποτελείται απο ένα σύνολο παιδαγωγικών τεχνικών και οι θεμελιώδης αξίες της είναι οι παρακάτω.

- Ο κύριος σκοπός είναι να αποκτήσει ο μαθητής ουσιώδη γνώση και κατανόηση του θέματος και όχι απλά να γίνεται μία αναφορά σε πολλαπλά θέματα.
- Η εκμάθηση είναι μια διαδικασία που πρέπει να επαναληφθεί πολλαπλές φορές και απο διαφορετικές οπτικές γωνίες. Μία επαφή με ένα αντικείμενο δεν αρκεί για την κατανόηση του.
- Οι καθηγητές δεν πρέπει απλά να αναφέρουν τα θέματα της διδασκαλίας, αλλά πρέπει να αλληλεπιδρούν με τους μαθητές και να λύνουν όλες τις απορίες που εμποδίζουν τους μαθητές να κατανοήσουν το συγκεκριμένο θέμα.
- Η προσωπική αλληλεπίδραση με όλους τους μαθητές σε μία μεγάλη αίθουσα είναι αδύνατον να επιτευχθεί, γι΄αυτό η παράδοση πρέπει να γίνεται με έναν τρόπο όπου να συμμετέχουν όλοι οι μαθητές.
- Ο καθηγητής πρέπει να μεταβάλει τον τρόπο που παρουσιάζει τα θέματα προς τους μαθητές ανάλογα με το βαθμό που κατανοούν τα θέματα που συζητούν.
- Όλες οι απορίες πρέπει να ακούγονται και να λύνονται εντός της αίθουσας. Η δημιουργία συζήτησης για την επίλυση κάποιας απορίας βοηθάει το σύνολο των μαθητών να κατανοήσουν το θέμα ακόμη και αν ο καθηγητής δε συμμετέχει στην επίλυση του προβλήματος.
- Ο πιο αποτελεσματίκος τρόπος για τη μετάδοση της γνώσης είναι να δίνει ο καθηγητής την ικανότητα στο μαθητή να βρίσκεται σε θέση να κατανοήσει μόνος του ένα καινούριο θέμα και να το αναζητεί από μόνος του.

Για να χρησιμοποιηθεί η Question Driven Διδασκαλία ο καθηγητήες πρέπει να κατέχει τα απαραίτητα εργαλεία όπως είναι το ARS ( Audience Response System) και να ετοιμάσει τις κατάλληλες ερωτήσεις. Πρέπει να υπάρχει ένα εκπαιδευτικό πλάνο και στόχος για την δημιουργία των ερωτήσεων. Σκοπός είναι να μετατραπεί η αίθουσα διδασκαλίας σε ένα δυναμικό περιβάλλον που αλληλεπιδρούν οι μαθητές μεταξύ τους δημιουργόντας συζητήσεις για τις απορίες τους, με το καθηγητή να δίνει λύσεις στις απορίες τους. Ακολουθώντας αυτή την εκαιδευτική τεχνική θα επιτευχθεί το Active Learning, δηλαδή μετατρέπει τους μαθητές απο απλούς ακροατές μια διάλεξης, σε ενεργά μέλη που επιδιώκουν την αλληλεπίδραση.

Με τη σειρά τους οι καθηγητές ακολουθώντας αυτή την τεχνική επιτυγχάνουν το Agile teaching, το οποί σημαίνει οτί μετατρέπονται απο απλοί ομιλητές που παρουσιάζουν μια διάλεξη σε επιτηρητές και καθοδηγητές μίας δυναμικής και διαρκώς μεταβαλλόμενης συζήτησης. Κατά τη διάρκεια της συζήτησης ο καθηγητές πρέπει να επιβλέπει το ρυθμό κατανόησης του κάθε μαθητή και τις δυσκολίες που αντιμετωπίζουν. Σε μία αίθουσα διδασκαλίας θα πρέπει να ακολουθεί το εξής μοτίβο :

- Στόχος διδασκαλίας
- Δημιουργία ερωτήσεων
- Τοποθέτηση ερώτησης
- Συζήτηση εντός της αίθουσας
- Απάντηση στην ερώτηση
- Συζήτηση και επίλυση αποριών
- Επατοποθέτηση ερώτησης και συζήτησης απο διαφορετική οπτική γωνία

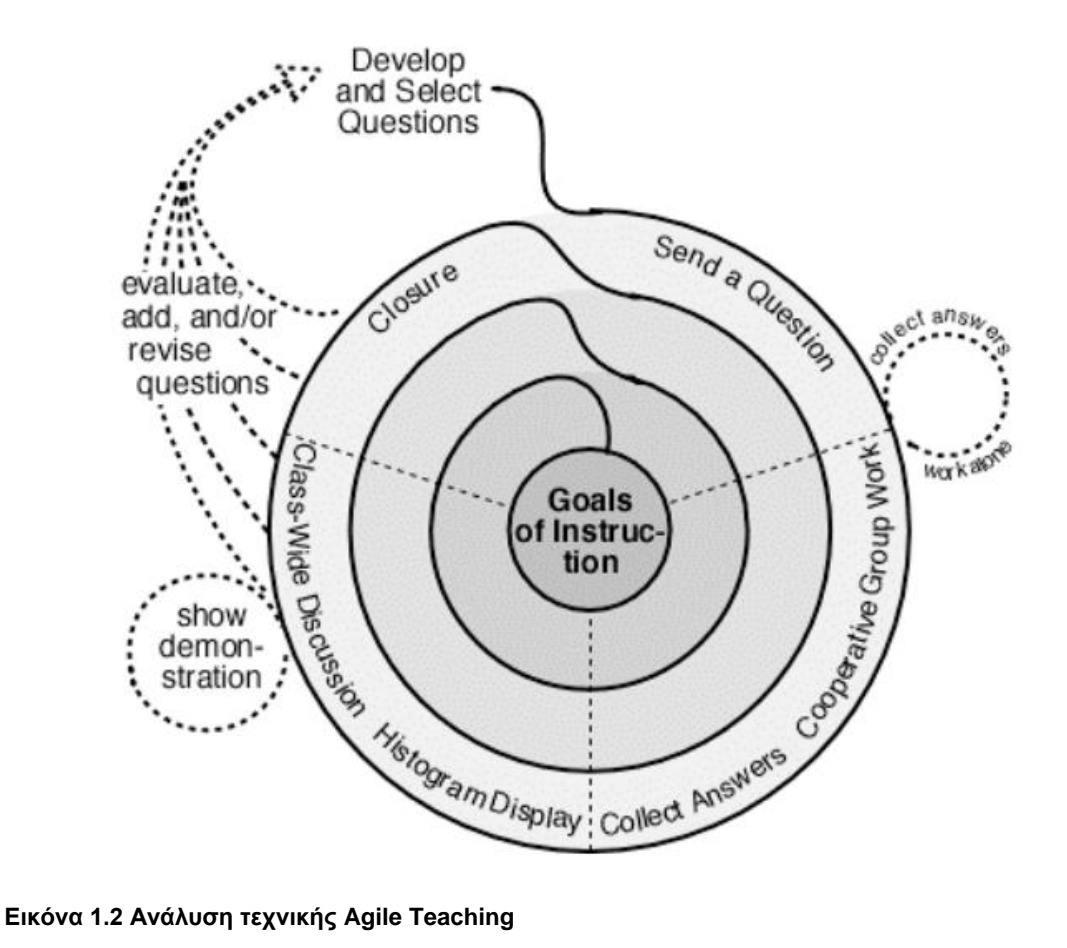

<span id="page-8-0"></span>

## 1.2 Ορισμός BYOD

<span id="page-9-0"></span>Η πολιτική BYOD (Bring your own device) επιτρέπει στους υπαλλήλους μίας εταιρείας να χρησιμοποιήσουν τις προσωπικές τους συσκεύες (smartphone , tablet , laptop) για να φέρουν εις πέρας τις εργασίες τους και να έχουν πρόσβαση στα δεδομένα που χρειάζονται. Η Intel που έχει εστερνιστεί την πολιτική BYOD έχει επιτύχει καλύτερη παραγογικότητα και έλεγχο. Το 2014 το 70% των υπαλλήλων της Intel χρησιμοποιούσαν τις δικές τους συσκευές στο χώρο εργασίας.

Το κυριότερο επιχείρημα υπερ της πολιτικής BYOD έιναι ότι προσπαθεί να αξιοποιήσει αποτελεσματικά τους διαθέσιμους πόρους. Οι υπολογίστες που διαθέτει μια εταιρεία παραμένουν αχρησιμοποίητοι πέρα τη λήξη του εργατικού ωραρίου. Παρομοίως τα πανεπιστήμια δεν επιτρέπουν στους μαθητές τις δικιές τους συσκευές για εκπαιδευτικούς σκοπούς.

Αυτή η ιδέα που ονομάζεται 'consumerization of IT', έγινε ευρέως αποδεκτή απο τις εταιρείες και τους υπαλλήλους. Απο τη μεριά τους οι εταιρείες το είδαν ως μια ευκαιρία για την αποτελεσματική μείωση κόστους στις ανάγκες των απαραίτητων πόρων. Οι υπάλληλοι το βρίσκουν ελκυστικό γιατί δίνει μια εξικοίωση η δυνατότητα να εργάζεσαι απο τον δικό σου προσωπικό υπολογιστή. Τον Ιανουάριο του 2012, η εταιρεία Avanade δημοσίευσε τα αποτελέσματα μιας έρευνας στην οποία συμμετείχαν πάνω απο 600 εταιρείες σε 17 χώρες, οι οιποίες είχαν ακολουθήσει τη μέθοδο BYOD. Τα κύρια αποτελέσματα είναι τα εξής :

- Οι εταιρείες δεν αντιστέκονται σε αυτή την αλλαγή αλλά αντίθετα την υιθετούν
- Οι εταιρειες επενδύουν στο προσωπικό και στους πόρους για να επιτύχουν αυτή την αλλαγή
- Οι νεότεροι υπάλληλοι δεν αντιμετώπιζουν την αλλαγή ως έξτρα στοιχείο στη διαδικασία πρόσληψης
- Όταν οι υπάλληλοι φέρνουν τις προσωπικές τους συσκεύες στο χώρο εργασίας, τις χρησιμοποιούν για να τη σύνδεση στις εφαρμογές της εταιρείας όπως το CRM, ERP
- Οι προσωπικές συσκευές που έρχονται στο χώρο εργασίας είναι πολλές και διαφορετικές οπότε δημιουργείται μια πρόκληση για τις εταιρείες στο να δημιουργήσουν τις πολιτικές ασφαλείας και χρήσης BYOD
- Τέλος οι περισσότερες εταιρείες έχουν ήδη αντιμετωπίσει ένα ρήγμα ασφαλείας λόγω του consumerization IT

Συνοψίζοντας όσο ένα άτομο βρίσκεται στη δουλειά ή στο πανεπιστήμιο, ένας υπολογιστής μένει αχρησιμοποίητος πίσω στο σπίτι ή την δουλειά. Αντίστοιχα όταν κλείνουν οι εταιρείες ή τα παντεπιστήμια, οι υπολογιστές που διαθέτουν μένουν κλειστοί για πάνω απο οχτώ ώρες. Σύμφωνα με τον καθηγητή Stephen Heppell, University of Bournemouth "Κάθε κλειστή συσκευή είναι ένα απενεργοποιημένο παιδί", οπότε η πολιτική BYOD είναι μία προσπάθεια για τη μέγιστη χρήση των διαθέσιμων πόρων. Ο απώτερος σκοπός είναι να ενισχυθούν οι εκπαιδευτικές διαδικασίες δίνοντας τη δυνατότητα των μαθητών να χρησιμοποιούν συσκευές με τις οποίες έχουν αναπτύξει οικιότητα.

## <span id="page-10-0"></span>1.3 BYOD στην εκπαίδευση

Τη τελευταία δεκαετία παρατηρείται στα εκπαιδευτικά ιδρύματα μια τάση κατά την οποία καθηγητές και μαθητές φέρνουν στο πανεπιστήμιο τα δικά τους laptop, smartphone και tablet και τα χρησιμοποιούν για να ενισχύσουν την εμπειρία εκμάθησης τους.

Σύμωνα με τον Tom Muprhy of Bradford Networks,"Τα εκπαιδευτικά ιδρύματα βρίσκονται ενώποιον της τάσης BYOD για αρκετά χρόνια και στο μέλλον θα δώσουν τον τρόπο στις μεγάλες εταιρείες να εστερνιστούν την BYOD πολιτική για τους υπαλλήλους τους.

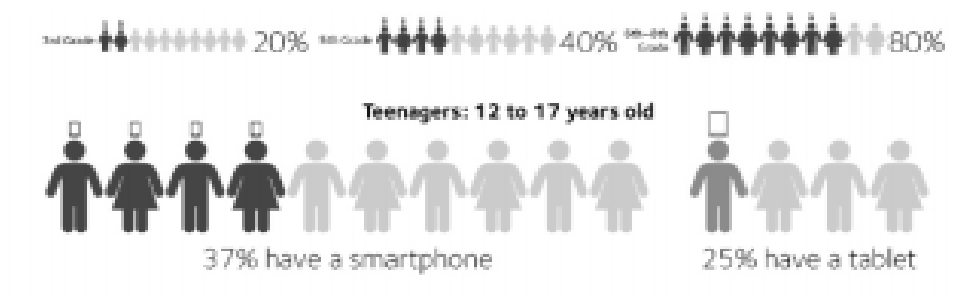

<span id="page-10-1"></span>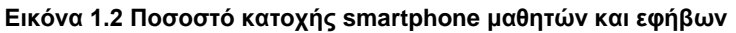

Σύμφωνα με μία έρευνα που πραγματοποιήθηκε απο την Educause το 2012, οι περισσότεροι μαθητές λυκείου και φοιτητές των πανεπιστημίων (86%) χρησιμοποιούν το laptop τους ως τη κύρια συσκευή για την εκπλήρωση των ακαδημαϊκών υποχρεώσεων τους. Μία άλλη έρευνα απο την Bradford Networks για τα ακαδημαϊκά ιδρύματα στις Η.Π.Α , παρουσίασε ότι το 85% των ιδρυμάτων δίνουν τη δυνατότητα στους μαθητές και τους καθηγητές να συνδεθούν στο δίκτυο του ιδρύματος. Επίσης ανακαλύφθηκε ότι οι προσωπικές συσκευές χρησιμοποιούνται κατά κύριο λόγο για εκπαιδευτικούες σκοπούς παρά για ιδιωτική χρήση: το 78% απάντησε ότι οι συσκευές χρησιμοποιούνται για τα εκπαιδευτικά συστήματα. Αυτά τα αποτελέσματα αποδεικνύουν την αποδοχή της BYOD πολιτικής στην εκπαίδευση.

Σήμερα το Internet είναι η κύρια πηγή πληροφοριών σε ποικίλες μορφές, όπως eBooks, blogs, forums. Τα εκπαιδευτικά ιδρύματα μπορούν να αποκτήσουν μια ηλεκτρονική βιβλιοθήκη και να δώσουν πρόσβαση στους μαθητές τους. Ακολουθώντας την BYOD πολιτική οι μαθητές μπορούν να επισκεφτούν αυτή τη βιβλιοθήκη από οπουδήποτε. Αντίστοιχα οι καθηγητές μπορούν να μοιραστούν τη γνώση τους εύκολα με τους μαθητές ακόμη και εκτός αίθουσας. Αυτό το μοντέλο μπορεί να βοηθήσει όλους τους μαθητές ανεξαρτήτου επιπέδου να επιτύχουν τους στόχους τους.

#### Κεφάλαιο 2. Τεχνολογίες Ανάπτυξης

#### 2.1 Laravel 7

<span id="page-11-1"></span><span id="page-11-0"></span>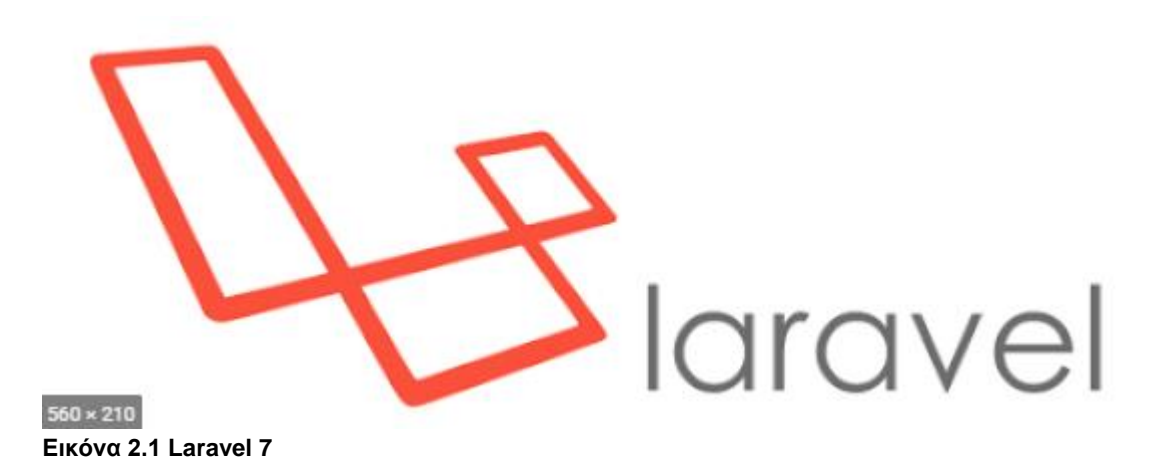

<span id="page-11-2"></span>Το Lararvel είναι ένα καθαρό και σωστά δομημένο web framework που χρησιμοποιείται για ανάπτυξη σε PHP. Πρόκειται για ένα δωρεάν εργαλείο ανοιχτού κώδικα για την ανάπτυξη web εφαρμογών.

Στη πάροδο των χρόνων, η PHP απέκτησε κακή φήμη λόγω των κακογραμμένων website. Είναι μία εύκολα γλώσσα στην εκμάθηση της και δημιουργήθηκε για να μικρά websites. Το όνομα της "PHP" αρχικά βγήκε απο τον όρο "Personal Home Page" (PHP official website, History of PHP). Όμως, τα τελευταία χρόνια, η PHP έχει εξελιχθεί και έχει αποκτήσει πολλά μοντέρνα feature όπως το namespace, τα trait και τον package manager: Composer.

Το Laravel ακολουθεί την αρχιτεκτονική MVC ( Model – View – Controller ) και είναι βασισμένο στο Symfony. Επιπλέον διαθέτει τις λειτουργίες Eloquent το οποίο είναι ένα ORM μοντέλο και το blade template που είναι μια γλώσσα που βοηθάει τους developers να χτίσουν την εγαρμογή τους πιο γρήγορα. Προσφέρει επιπλέον προγραμματιστικές διαδικασίες στα HTML views.

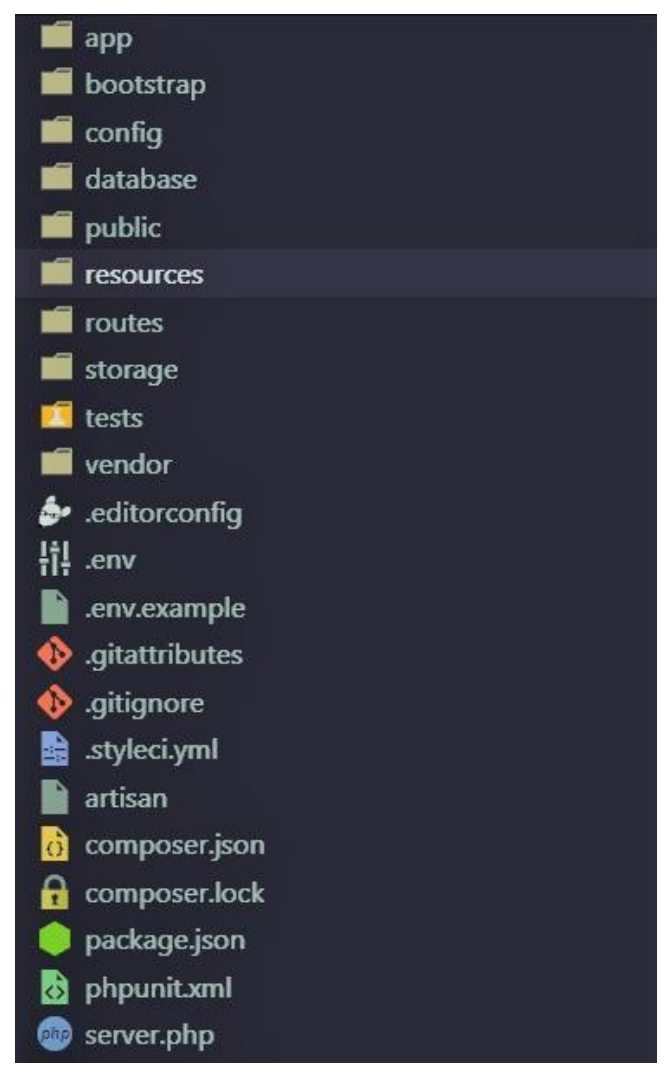

#### <span id="page-12-0"></span>2.2 Δομή μίας Laravel 7 εφαρμογής

**Εικόνα 2.2, Δομή μίας Laravel 7 εφαρμογής**

<span id="page-12-1"></span>Ο κώδικας της εφαρμογής που διαχειρίζεται απο το χρήστη βρίσκεται στο φάκελο app, εκεί γίνονται όλες οι διεργασίες που αφορούν τα HTTP request. Επιπλέον περιέχει τα Models, τους Controller και το Middleware. Η διαχείριση των routes γίνεται στο φάκελο routes όπου βρίσκεται το αρχείο web.php. Τα blade templates που αποτελούν το user Interface βρίσκονται στο φάκελο resources. Συνδυάζοντας όλα αυτά τα αρχεία δημιουργείται μια Laravel 7 εφαρμογή.

#### 2.3 MVC Pattern – Middleware

<span id="page-13-0"></span>Η αρχιτεκτονική MVC ( Model – View – Controller ) είναι μία απο τις πιο διάσημες αυτή τι στιγμή για την ανάπτυξη web εφαρμογών. Το Laravel είναι ακολουθεί πλήρως τη συγκεκριμένη αρχιτεκτονική γι΄αυτό το λόγο η κατανόηση του είναι ύψιστης σημασίας.

Η λογική αυτής της αρχιτεκτονικής είναι να χωριστεί η λογική της εφαρμογής ( συναρτήσεις) απο το user interface. Προσφέρει ένα σχεδιασμό για τη βασική δομή του κώδικα έτσι ώστε να είναι οργανωμένος και εύκολα διατηρήσιμος. Με άλλα λόγια, αντί να συνδυάζεται ο PHP κώδικας στο ίδιο HTML αρχείο , χωρίζεται σε διαφορετικά layers. Επιπλέον προσφέρει τη δυνατότητα στους front-end και back-en developers να διαφοροποιούν την εργασία τους.

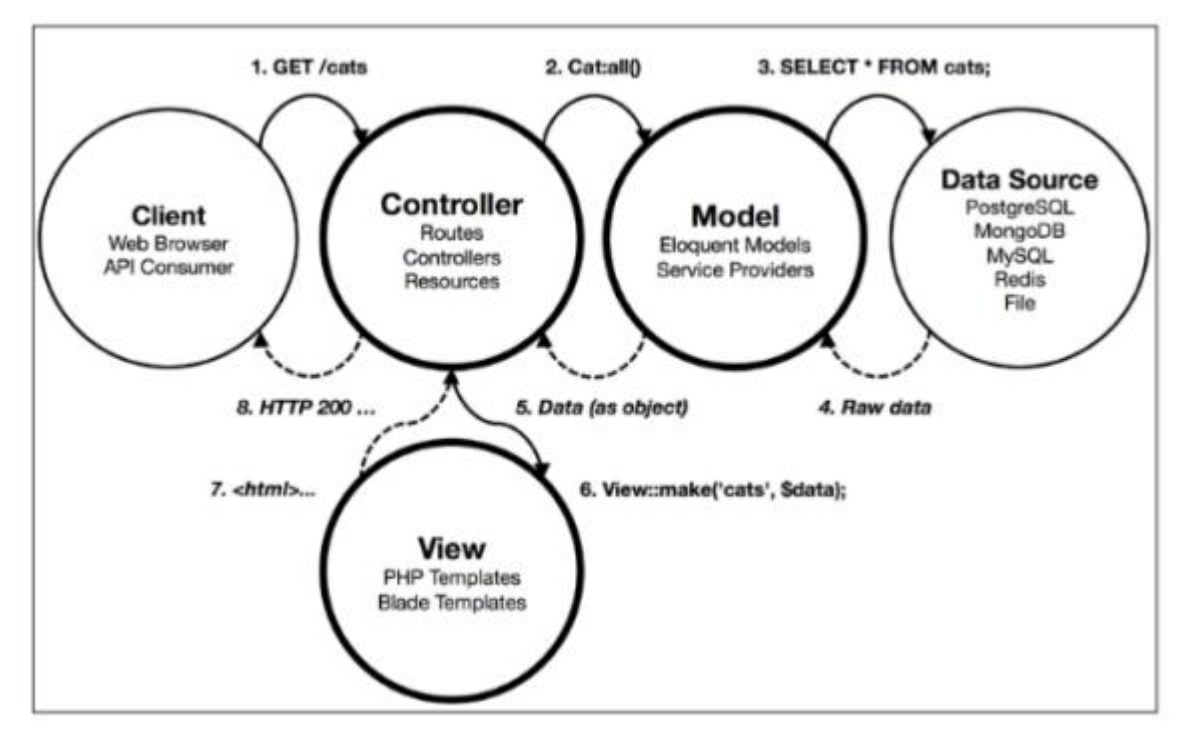

<span id="page-13-1"></span>**Εικόνα 2.3 Διάγραμμα MVC Pattern**

To Model αντιπροσωπεύει τα δεδομένα της εφαρμογής και αναλαμβάνει την επικοινωνία με τη βάση δεδομένων. Στο Laravel το Model είναι μία κλάση που κάνει extend την Eloquent master class και παρουσιάζει τα δεδομένα ενός table της βάσης.

Το View αποτελεί το user interface, όλη την εικόνα που βλέπει ο χρήστης και παρουσιάζεται ως HTML σελίδα. Η τελική μορφή που παρουσιάζεται στο χρήστη είναι αποτέλεσμα της επικοινωνίας των Controller με τα Models και αποτειπώνεται στα views. Το Laravel χρηστιμοποιεί την γλώσσα blade για να δημιουργήσει το κομμάτι του front end.

Ο Controller αναλαμβάνει τη διεκπαιρέωση όλων των request και δίνει την αντίστοιχη απάντηση στο σωστό view. Επομένως λειτουργεί ως δίαυλος επικοινωνίας μεταξύ των View και των Model. Για παράδειγμα ένας controller μπορεί να λάβει μια συμπληρωμένη φόρμα απο το View , και να εκτελέσει τη μέθοδο validation, να αποθηκεύσει τα δεδομένα στη βάση και έπειτα να κάνει redirect σε κάποιο άλλο route.

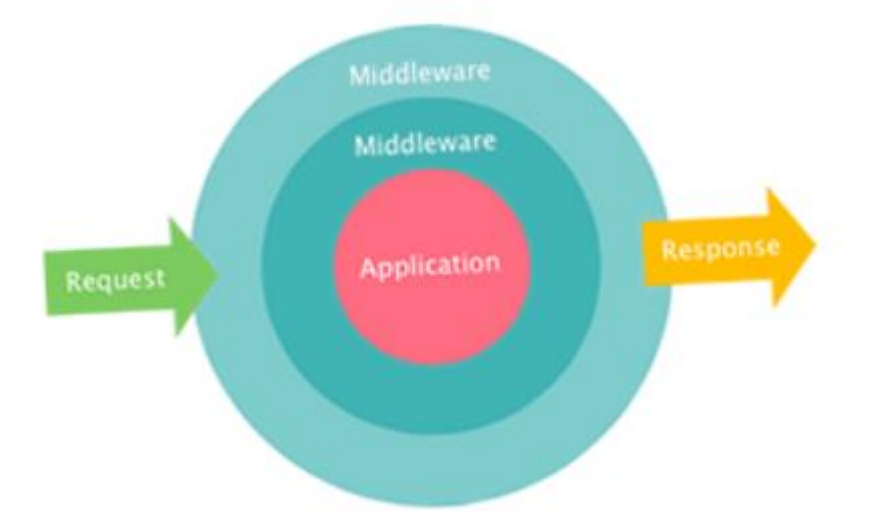

#### <span id="page-14-0"></span>**Εικόνα 2.4 Middleware**

To Middleware πρόκειται για μία επιπλέον λειτουργία των controller. Όπως φαίνεται και στην εικόνα είναι μία μέθοδος ασφάλειας για να ελέγχεις τα εισερχόμενα request και να τα ανακατευθύνεις στον κατάλληλο controller. Για παράδειγμα το ίδιο route /home μπορεί να ανακατευθύνει το χρήστη σε διαφορετική συνάρτηση ενός controller ανάλογα με το user role του.

:

## 2.4 Blade template

<span id="page-15-0"></span>Με τη γλώσσα blade, οι προγραμματιστές μπορούν να δημιουργήσουν ένα master view και έπειτα να τροποποιήσουν το περιεχόμενο για κάθε child view. Για παράδειμα το header και το footer σε κάθε σελίδα χρειάζεται να διατυπωθούν μόνο μία φορά ως master layouts και στην πορεία σε κάθε καινούρια σελίδα χρειάζεται μόνο να γραφτεί το περιεχόμενο και να γίνει extend το master layout.

Τα βασικά της blade είναι τα εξής :

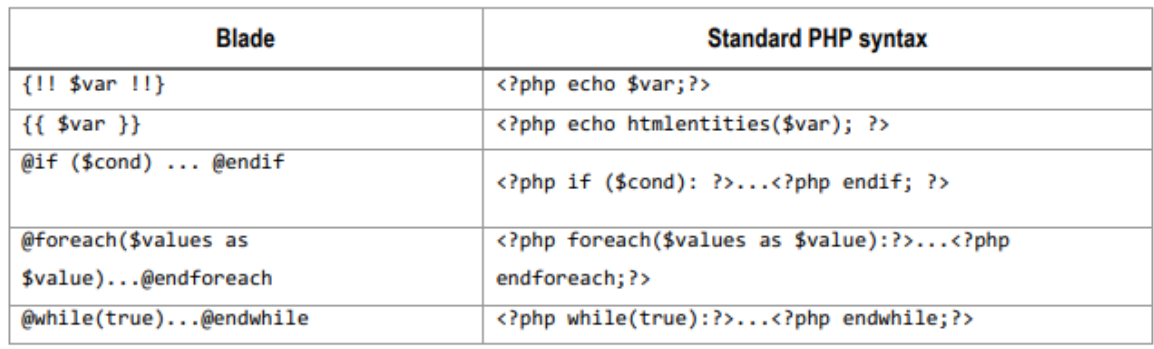

**Εικόνα 2.5 Σύνταξη Blade PHP Parsed Κώδικας**

<span id="page-15-1"></span>Για να επιτύχουμε τη λειτουργία του Master layout χρησιμοποιόυμε τις εξής εντολές

<span id="page-15-2"></span>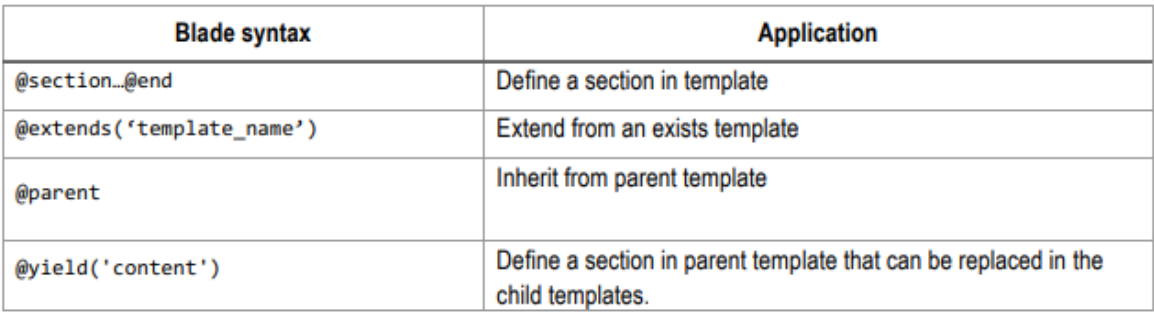

**Εικόνα 2.6 Blade directives**

## 2.5 Διαδικασία εγκατάστασης

<span id="page-16-0"></span>Για να εγκαταστήσουμε το Laravel χρειαζόμαστε έναν server που να πληρεί τα παρακάτω χαρακτηστιστικά :

- PHP  $>= 7.2.5$
- BCMath PHP Extension
- Ctype PHP Extension
- Fileinfo PHP Extension
- **JSON PHP Extension**
- Mbstring PHP Extension
- OpenSSL PHP Extension
- PDO PHP Extension
- Tokenizer PHP Extension
- XMP PHP Extension

Το πρώτο βήμα της εγκατάστασης είναι να κατεβάσουμε τον composer. Έπειτα με παρακάτων εντολή δημιουργούμε την εφαρμογή μας:

composer create-project --prefer-dist laravel/laravel:^7.0 blog

#### <span id="page-16-1"></span>**Εικόνα 2.7 Εγκατάσταση laravel**

Για τους σκοπούς της εργασίας χρησιμοποιήσαμε το τοπικό server ανάπτυξης με την εντολή :

php artisan serve

<span id="page-16-2"></span>**Εικόνα 2.8 Τοπικός server ανάπτυξης**

## Κεφάλαιο 3 Ανάπτυξη του συστήματος

#### 3.1 Σύντομη περιγραφή

<span id="page-17-1"></span><span id="page-17-0"></span>Η εφαρμογή που αναπτύχθηκε πρόκειται για ένα Audience Response System ακολουθώντας την BYOD πολιτική, για δύο τύπος χρηστών : καθηγητών και μαθητών. Οι καθηγητές μπορούν να δημιουργήσουν 2 ειδών quiz με 4 πιθανές απαντήσεις. Το πρώτο είδος πρόκειται για ένα quiz το οποίο περιέχει 1 ερώτηση και 4 απαντήσεις, το δεύτερο πρόκειται για ένα έξυπνο quiz το οποίο συνδεέται με ένα συμπληρωματικό quiz το οποίο εμφανίζεται αν το σύνολο των σωστών απαντήσεων στην αίθουσα είναι κάτω απο το επιτρεπτό όριο κατανόησης. Ξεκινώντας τη διάλεξη ο καθηγητής πρέπει να δημιουργήσει μια αίθουσα για να συνδεθούν οι μαθητές, έπειτα διαλέγει ποιο quiz θέλει να προβληθεί στο πίνακα μέσω του προτζέκτορα. Στο κλείσιμο του quiz εμφανίζονται τα αποτελέσματα για την συγκεκριμένη ερώτηση.

Οι μαθητές ερχόμενοι στην διάλεξη πρέπει να συνδεθούν στην αίθουσα που έχει δημιουργήσει ο καθηγητής. Έπειτα πατώντας ένα κουμπί απο το UI τραβάνε το εκάστοτε quiz για να το απαντήσουν στη συσκευή τους η οποία λειτουργεί ως χειριστήριο. Οι απαντήσεις συλλέγονται ανώνυμα και εμφανίζονται στον πίνακα.

## 3.2 Διάγραμμα Use Case

<span id="page-18-0"></span>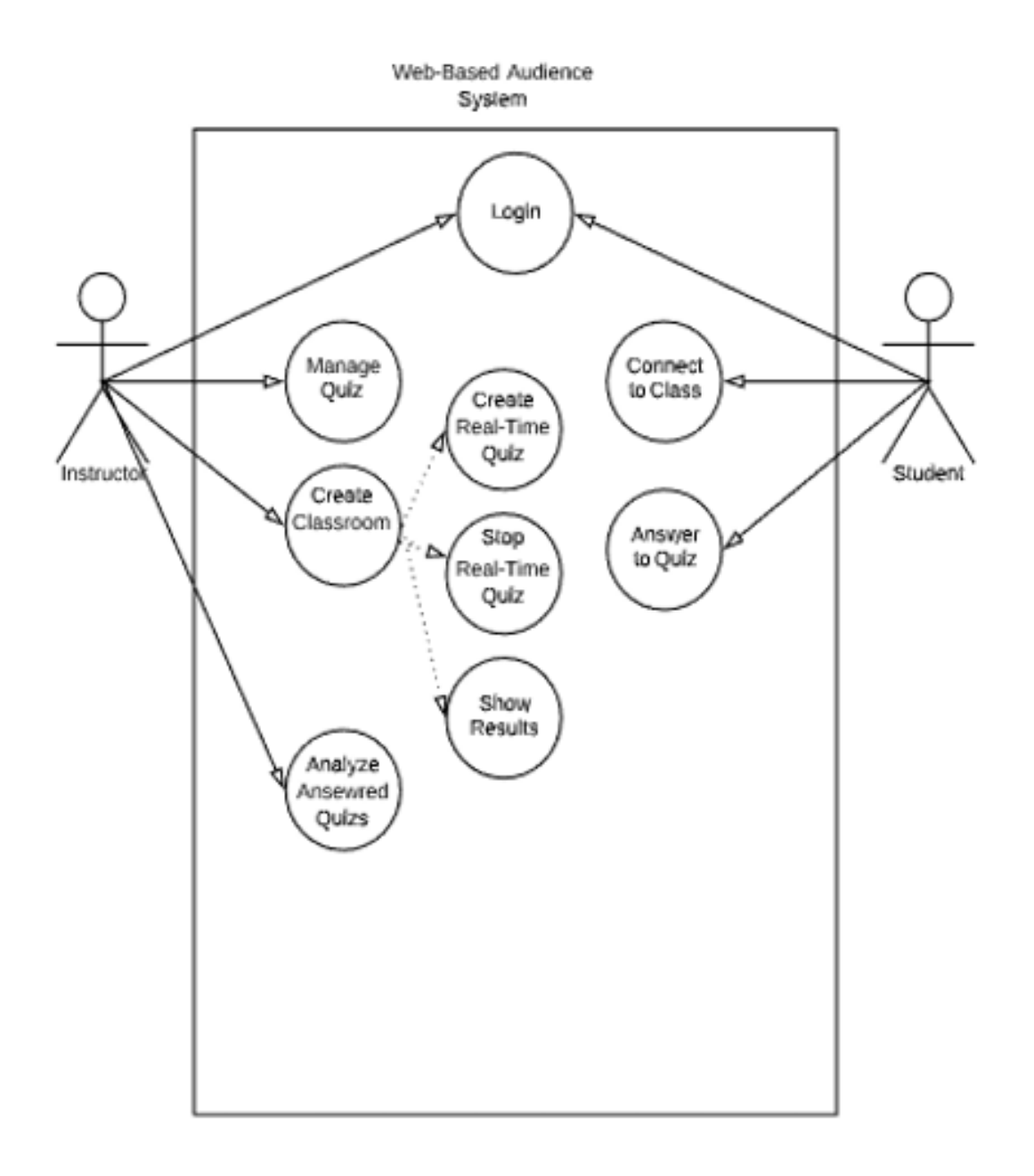

#### **Εικόνα 3.1 Use Case Diagram**

<span id="page-19-0"></span>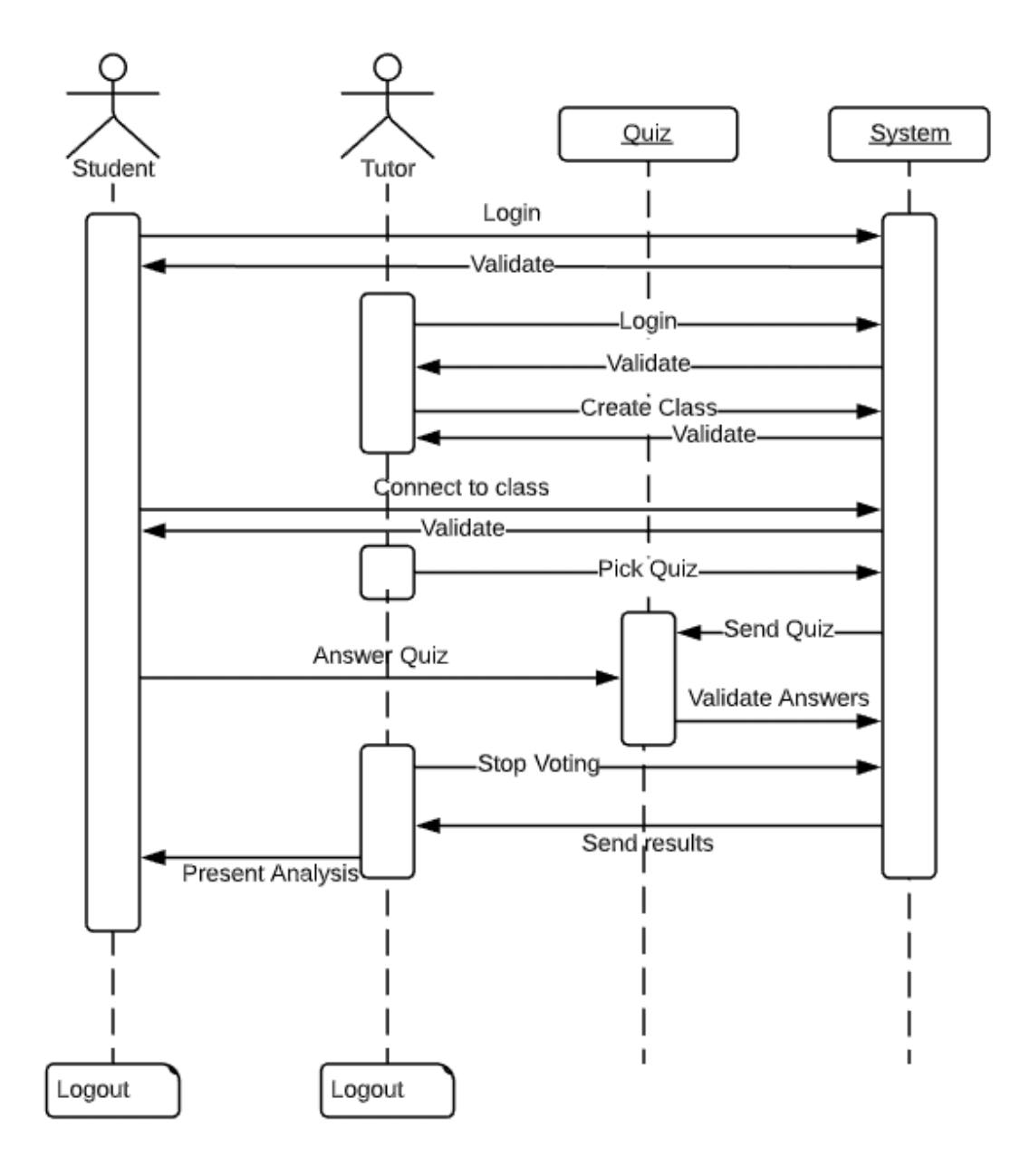

## 3.3 Διάγραμμα Sequence

**Εικόνα 3.2 Sequence Diagram**

## 3.4 Ανάλυση Tables and Models

<span id="page-20-0"></span>Σε αυτό το κεφάλαιο θα ακολουθήσει μία ανάλυση των table που χρησιμοποιήθηκαν και των Models, με τη χρήση τμημάτων κώδικα και εικόνων.

Το table των User διαχειρίζεται απο το Model User και έχει τα εξής δεδομένα :

```
public function up()
    {
         Schema::create('users', function (Blueprint $table) {
             $table->id();
             $table->string('name');
             $table->integer('role')->nullable();
             $table->string('email')->unique();
             $table->timestamp('email_verified_at')->nullable();
             $table->string('password');
             $table->rememberToken();
             $table->timestamps();
         });
 }
```
- **Name :** Όνομα χρήστη
- **Role:** Ρόλος μαθητή η καθηγητή
- **Email:** e-mail χρήστη
- **Password:** κωδικός

Το table των quiz διαχειρίζεται απο το Model Quiz και έχει τα εξής δεδομένα :

```
public function up()
    \left\{ \right. Schema::create('quizzes', function (Blueprint $table) {
             $table->id();
             $table->string('question');
             $table->string('answer_A');
             $table->string('answer_B');
             $table->string('answer_C');
             $table->string('answer_D');
             $table->string('correct_answer');
             $table->string('alt_question')->nullable();
             $table->string('alt_answer_A')->nullable();
             $table->string('alt_answer_B')->nullable();
             $table->string('alt_answer_C')->nullable();
             $table->string('alt_answer_D')->nullable();
             $table->string('alt_correct_answer')->nullable();
             $table->timestamps();
         });
 }
```
- **Question :** Ερώτηση του Quiz
- **Answer\_a :** 1 <sup>η</sup> απάντηση
- **Answer\_b :** 2η απάντηση
- **Answer\_c :** 3η απάντηση
- **Answer\_d :** 4η απάντηση
- **Correct\_answer :** σωστή απάντηση
- **Alt question :** Ερώτηση alternative Quiz
- **Alt\_answer\_a :** 1η απάντηση
- **Alt\_answer\_b :** 2η απάντηση
- **Alt\_Answer\_c :** 3η απάντηση
- **Alt\_Answer\_d :** 4η απάντηση
- **Alt\_correct\_answer :** σωστή απάντηση

Το table των real time quiz διαχειρίζεται απο το Rtquiz Model.

```
public function up()
     {
         Schema::create('rtquizzes', function (Blueprint $table) {
             $table->id();
             $table->text('question');
             $table->string('answer_A');
             $table->string('answer_B');
             $table->string('answer_C');
             $table->string('answer_D');
             $table->string('correct_answer');
             $table->string('class');
             $table->string('vote')->default('yes');
             $table->timestamps();
         });
 }
```
- **Question :** Ερώτηση Real Time Quiz
- **Answer\_A :** 1 <sup>η</sup> απάντηση
- **Answer\_B :** 2 <sup>η</sup> απάντηση
- **Answer\_C :** 3 <sup>η</sup> απάντηση
- **Answer\_D :** 4 <sup>η</sup> απάντηση
- **Correct\_answer** : σωστή απάντηση
- **Class :** Session μεταβλητή που χρησιμοποιείται για να συνδέσει τους μαθητές στη σωστή αίθουσα
- **Vote :** Κατάσταση αποδοχής ψήφων

Το table των vote διαχειρίζεται απο το το Vote Model.

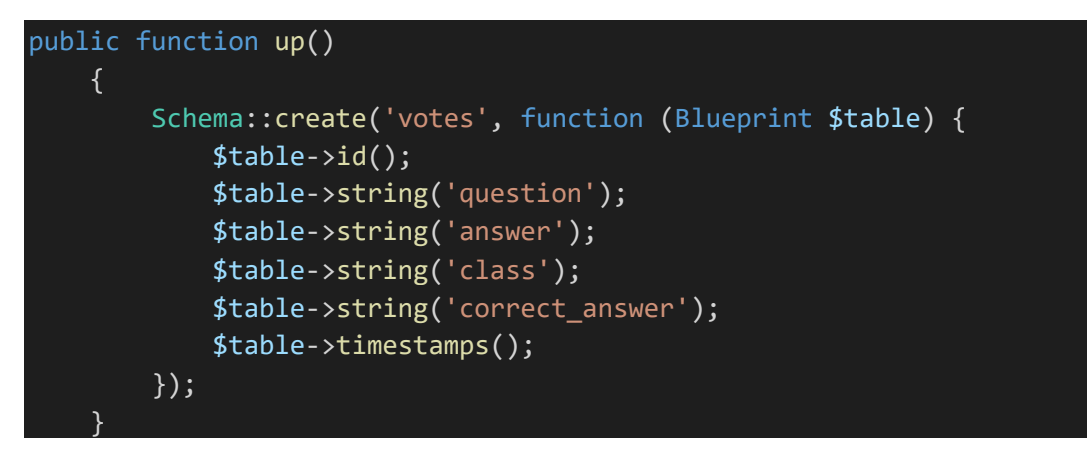

- **Question :** αντιστοιχία στο quiz
- **Answer :** απάντηση του μαθητή
- **Class :** αίθουσα που πραγματοποιήθηκε το quiz
- **Correct\_answer :** σωστή απάντηση του quiz

#### 3.5 Ανάλυση των Controller

#### 3.5.1 QuizController

<span id="page-24-1"></span><span id="page-24-0"></span>Σε αυτό το κεφάλαιο θα ακολουθήσει μία ανάλυση των controller που χρησιμοποιήθηκαν, με τη χρήση τμημάτων κώδικα και εικόνων. O QuizController είναι υπέυθυνος για όλες τις λειτουργίες των Quiz.

```
public function store(Request $request)
     {
         $quiz = new Quiz ([
         'question' => $request->get('question'),
        'answer A' => $request->get('answer A'),
        'answer B' => $request->get('answer B'),
        'answer C' => $request->get('answer_C'),
        'answer D' => $request->get('answer D'),
        'correct answer' => $request->get('correct answer')
         ]);
         $quiz->save();
         return redirect('/quizs')->with('success', 'Quiz Added');
 }
```
Η συνάρτηση store χρησιμοποιείται για να αποθηκεύσει στη βάση το quiz.

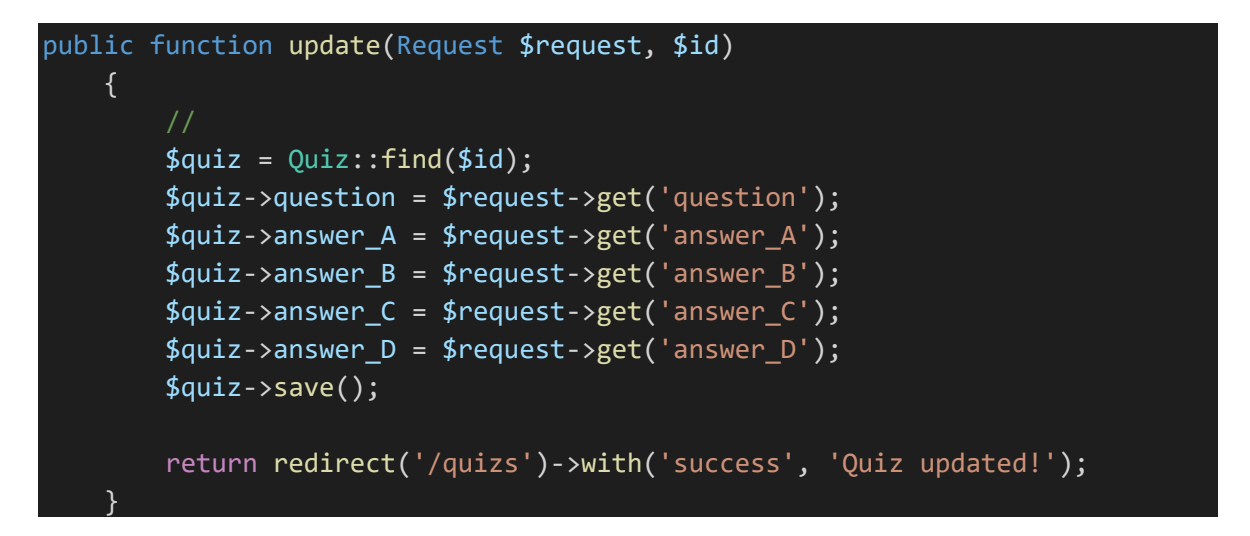

Η συνάρτηση update καλείται για να γίνει edit το επιλεγμένο quiz.

```
public function store2(Request $request)
     {
         $quiz = new Quiz ([
         'question' => $request->get('question'),
         'answer_A' => $request->get('answer_A'),
        'answer B' => $request->get('answer B'),
         'answer_C' => $request->get('answer_C'),
        'answer D' \Rightarrow $request->get('answer D'),
         'correct_answer' => $request->get('correct_answer'),
         'alt_question' => $request->get('alt_question'),
         'alt_answer_A' => $request->get('alt_answer_A'),
         'alt_answer_B' => $request->get('alt_answer_B'),
        'alt answer C' \Rightarrow $request->get('alt answer C'),
         'alt_answer_D' => $request->get('alt_answer_D'),
         'alt_correct_answer' => $request->get('alt_correct_answer')
         ]);
         $quiz->save();
         return redirect('/quizs')->with('success', 'Quiz Added');
 }
```
Η συνάρτηση store2 καλείται για να αποθηκέυσει το quiz+ (έξυπνο quiz).

```
public function rt_quiz($id)
     {
        $quiz = Quiz::find($id); $rtquiz = new Rtquiz ([
              'question' => $quiz->question,
              'answer_A' => $quiz->answer_A,
              'answer_B' => $quiz->answer_B,
              'answer_C' => $quiz->answer_C,
             'answer D' \Rightarrow \frac{4}{3}quiz->answer D,
              'correct_answer' => $quiz->correct_answer,
              'class' => session()->get('class')
              ]);
         $rtquiz->save();
         return view ('quizs.rtview', compact('quiz'));
 }
```
Η συνάρτηση rt\_quiz καλείται για να δημιουργήσει το real time στην εκάστοτε αίθουσα.

```
public function rt quiz destroy()
     {
         $rtquiz = Rtquiz::where('class', session()->get('class'))->first();
         $q = $rtquiz->question;
        $cor answer = $rtquiz->correct answer; $rtquiz->delete();
         $votes_a = Vote::where('class', session()->get('class'))-
>where('question',$q)->where('answer','a')->count();
         $votes_b = Vote::where('class', session()->get('class'))-
>where('question',$q)->where('answer','b')->count();
         $votes_c = Vote::where('class', session()->get('class'))-
>where('question',$q)->where('answer','c')->count();
         $votes_d = Vote::where('class', session()->get('class'))-
>where('question',$q)->where('answer','d')->count();
         $sum = $votes_a+$votes_b+$votes_c+$votes_d;
        if($cor answer == 'a'){
             $cor_votes = $votes_a;
        }else if($cor answer == 'b'){
             $cor_votes = $votes_b;
        }else if($cor answer == (c'){
             $cor_votes = $votes_c;
        }else if($cor_answer == 'd'){
            $cor votes = $votes d;
         }
        $threshold = 0.5*$sum;
         $votes = array($votes_a, $votes_b, $votes_c,$votes_d,$cor_answer,$su
m,$cor_votes,$threshold,$q);
         return view('results', compact('votes')); 
 }
```
H συνάρτηση Rt\_quiz\_destroy καλείται για να σταματήσει την ψηφοφορία του εκάστοτε quiz και για να εμφανίσει τα αποτελέσματα στο καθηγητή. Επιπλέον ορίζει το αποδεκτό όριο σωστών απαντήσεων για να κάνει χρήση του alternative quiz. Αν οι σωστές απαντήσεις στο εκάστοτε Quiz στη συγκεκριμένη αίθουσα είναι λιγότερες απο το 50% των συνολικών απαντήσεων, τότε θα εφαρμοστεί το alternative quiz. Το ποσοστό των σωστών απαντήσεων ορίζεται με την μεταβλητή \$threshold. H σύγκριση των τιμών γίνεται στο view των αποτελεσμάτων για να εφαρμοστεί το alternative quiz.

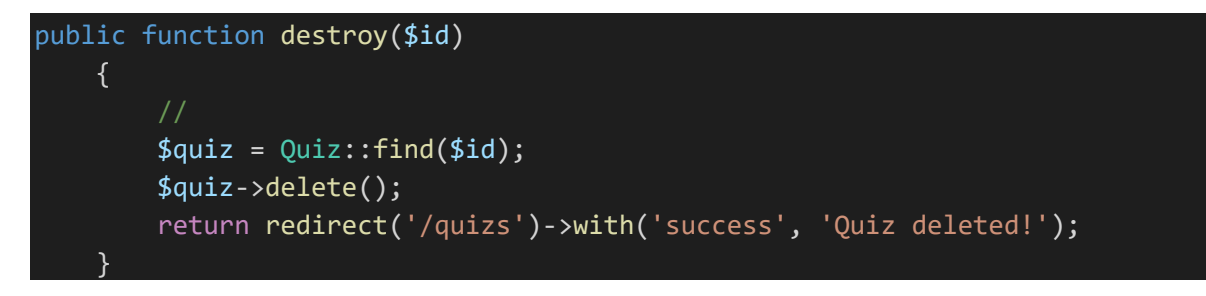

Η συνάρτηση destroy καλείται για να διαγράψει το εκάστοτε quiz απο τη βάση.

## 3.5.2 SessionController

<span id="page-28-0"></span>Ο SessionController είναι υπεύθυνος για την δημιουργία της session μεταβλητής class, την οποία την χρησιμοποιούν καθηγητές και μαθητές για να συνδεθούν στην ίδια αίθουσα.

```
public function storeSessionData(Request $request) {
         $request->session()->put('class',$request->get('class'));
        return redirect('/admin')->with('success', 'Created a class');
 }
```
Η συνάρτηση storeSessionData καλείται για να δημιουργήσει μια αίθουσα

```
public function storeSessionData2(Request $request) {
       $request->session()->put('class',$request->get('class'));
       return redirect('/home')->with('success', 'Joined a class');
 }
```
Η συνάρτηση storeSessionData2 καλείται για να συνδέσει το μαθητή σε μία αίθουσα.

## 3.5.3 VoteController

<span id="page-29-0"></span>O VoteController είναι υπεύθυνος για τις διαδικασίες που αφορούν την ψηφοφορία, καθώς και το σερβίρισμα του real time quiz στη συσκευή του μαθητή.

```
public function vote(){
         $class= session()->get('class');
         $quiz = Rtquiz::where('class', $class)->get()->first();
        if(!§quiz){ return redirect('/home')->with('danger', 'No Quiz available');
         }
         return view ('vote', compact('quiz'));
 }
```
Η συνάρτηση vote καλείται για να σερβίρει στο μαθητή το real time quiz που είναι διαθέσιμο.

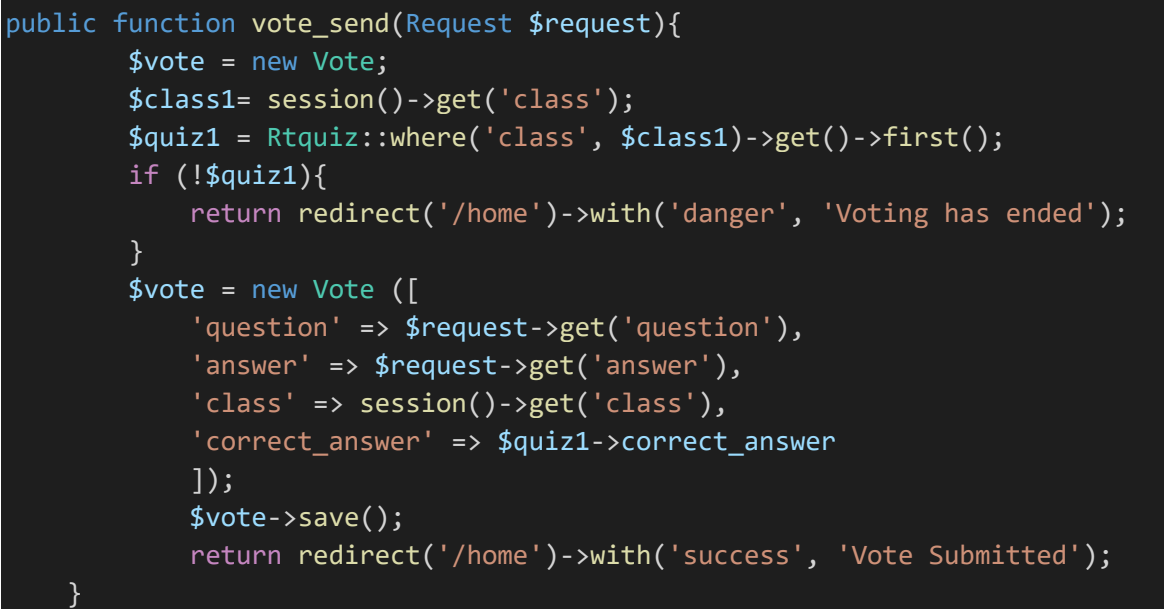

H συνάρτηση vote\_send καλείται για να καταχωρήσει την απάντηση του μαθητή.

÷.

## 3.6 Ανάλυση Ροής και View

<span id="page-30-0"></span>Ερχόμενοι στην εφαρμογή και τα δύο ειδών χρηστών βλέπουν την φόρμα του login, ανάλογα τον ρόλο τους ( καθηγητή, μαθητή) κατευθύνονται στο αντίστοιχο dashboard.

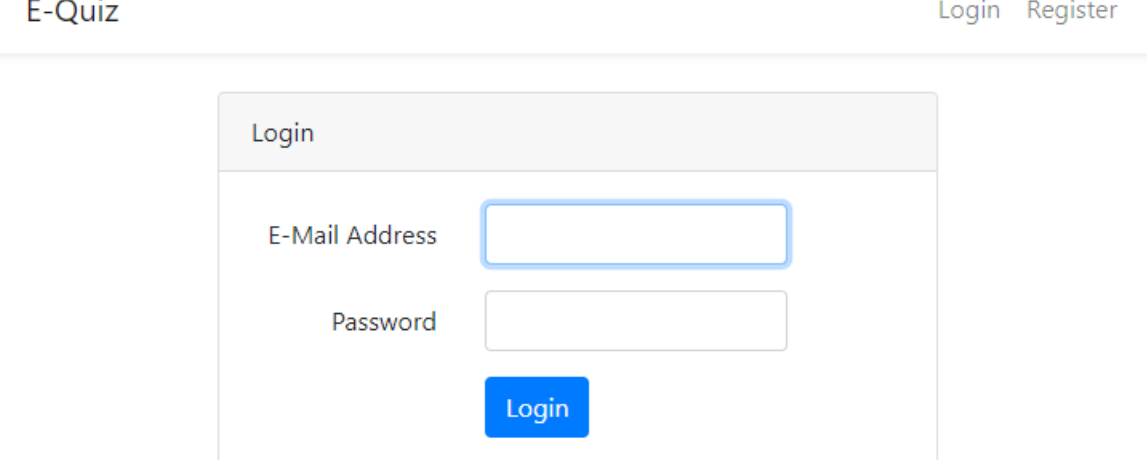

#### <span id="page-30-1"></span>**Εικόνα 3.3 Login form**

Συμπληρώνοντας την φόρμα login ο καθηγητής κατευθύνεται στο admin dashboard.

E-Quiz

 $admin1 =$ 

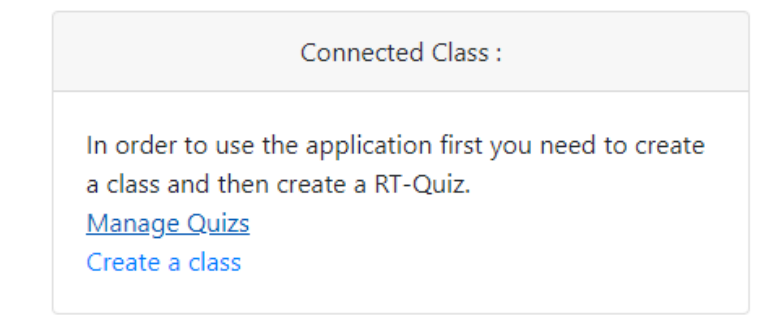

<span id="page-30-2"></span>**Εικόνα 3.4 Admin dashboard**

Οι επιλογές που διαθέται ο καθηγητής είναι να δημιουργήσει μία αίθουσα για να συνδεθούν οι μαθητές που βρίσκονται στην αίθουσα.

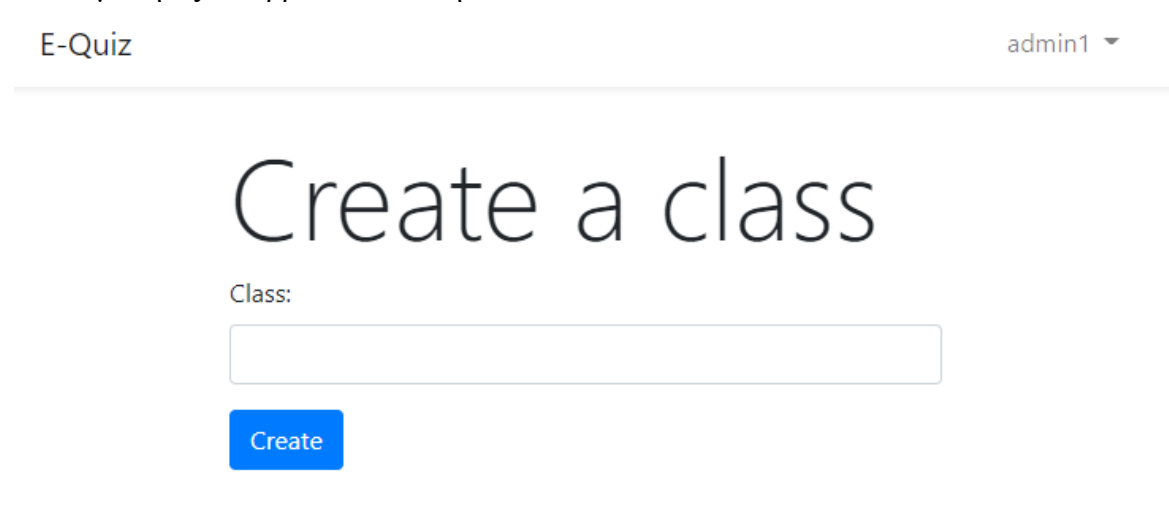

#### <span id="page-31-0"></span>**Εικόνα 3.5 Create a class**

Να διαχειριστεί τα Quiz και τα Quiz+ , καθώς και να δημιουργήσει ένα Real-Time Quiz.

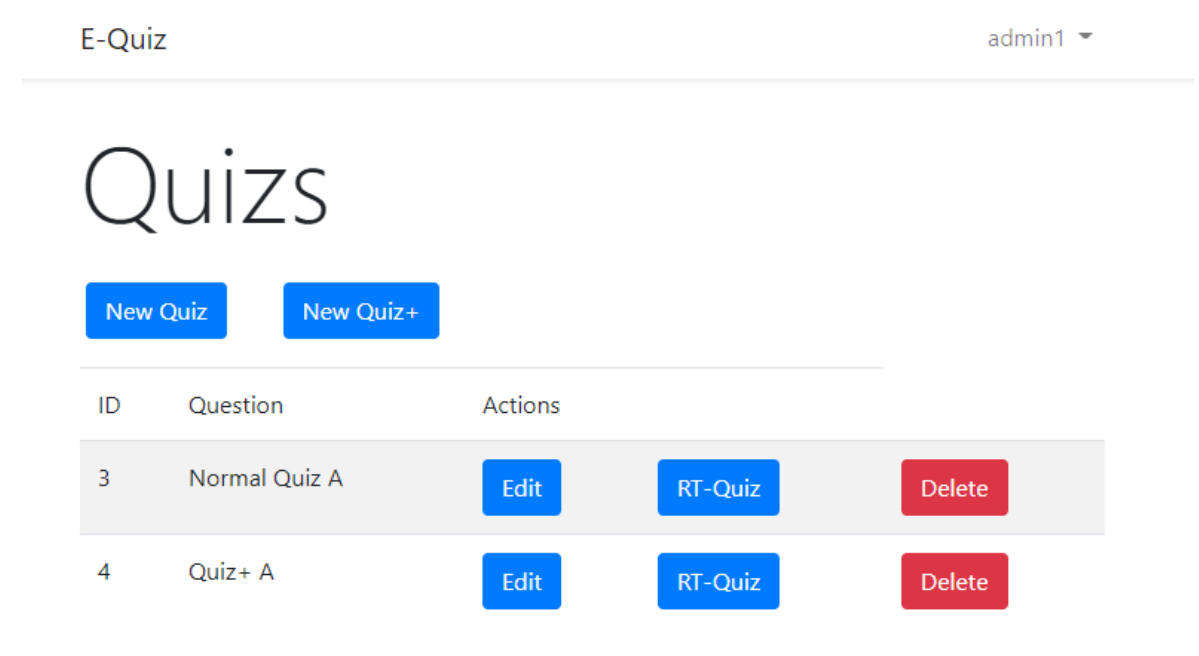

<span id="page-31-1"></span>**Εικόνα 3.6 Quiz Index**

admin1  $\star$ 

Πατώντας το κουμπί New Quiz κατευθύνεται στη φόρμα δημιουργίας Quiz. E-Quiz

 $admin1 =$ 

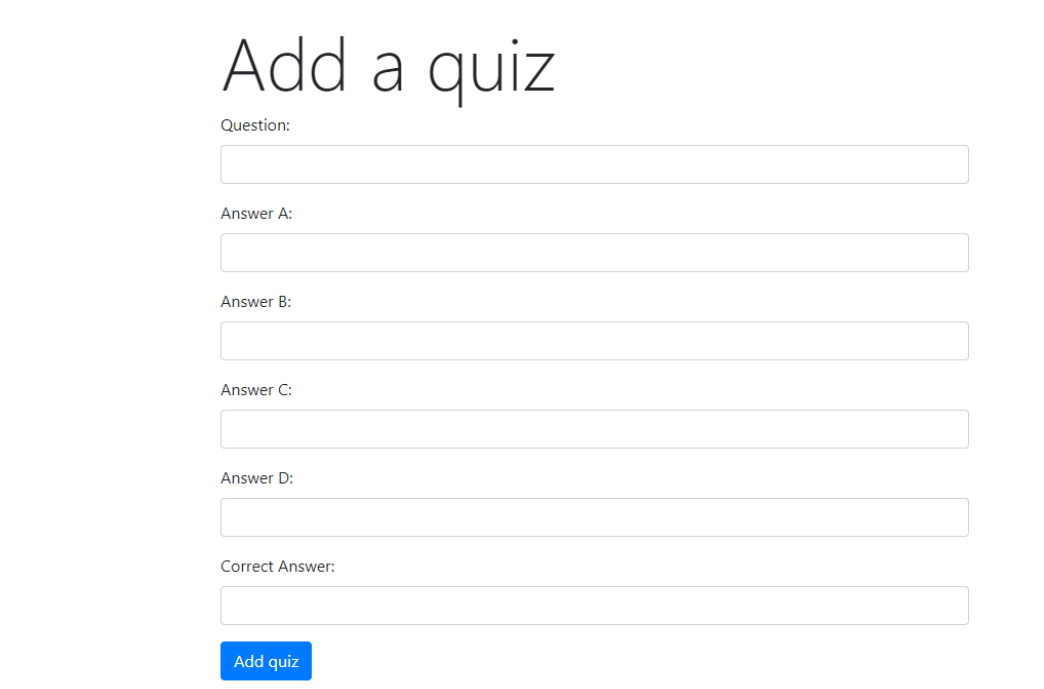

#### <span id="page-32-0"></span>**Εικόνα 3.7 Δημιουργία Quiz**

Πατώντας το κουμπί RT-Quiz δημιουργείται ένα Real – Time Quiz προς ψηφοφορία απο τους μαθητές.

E-Quiz

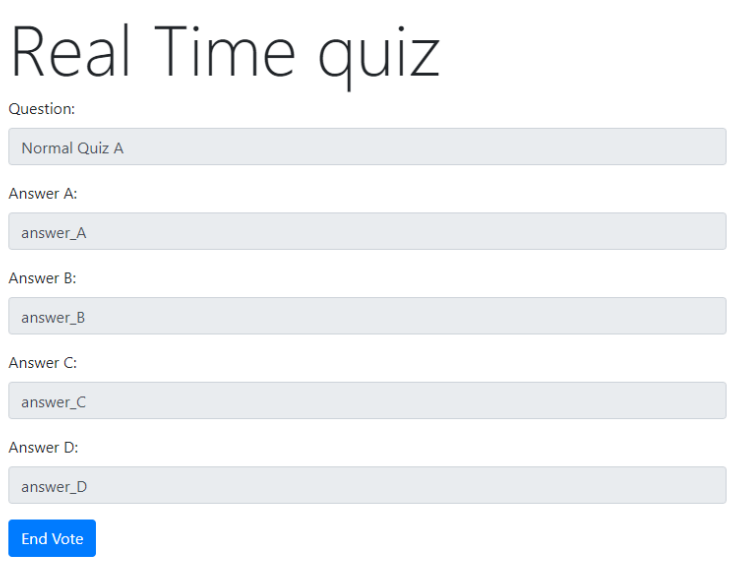

<span id="page-32-1"></span>**Εικόνα 3.8 Real Time Quiz**

admin1  $\blacktriangleright$ 

Πατώντας το κουμπί end vote εμφανίζονται τα αποτελέσματα στην οθόνη.

E-Quiz

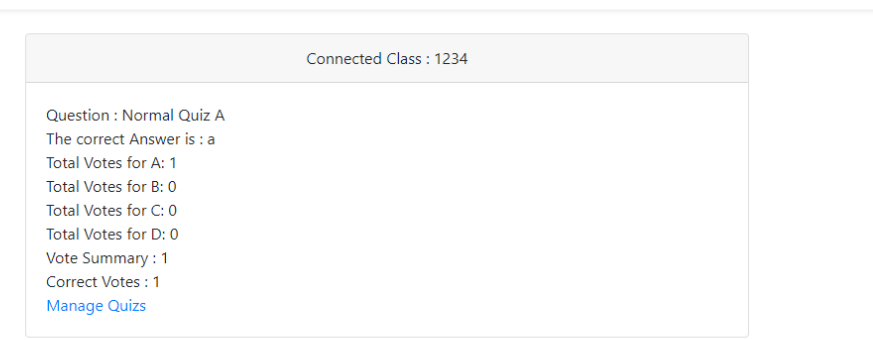

#### <span id="page-33-0"></span>**Εικόνα 3.9 Αποτελέσματα Quiz**

Στη περίπτωση του Quiz+ , αν τα αποτελέσματα είναι κάτω απο το επιτρεπτό ποσοστό σωστών απαντήσεων στο συγκερκιμένο quiz, εμφανίζεται ένα μήνυμα που προτρέπει το καθηγητή να χρησιμοποιήσει ένα συμπληρωματικό quiz. To επιτρεπτό ποσοστό σωστών απαντήσεων έχει οριστεί 50%. Οι έλεγχοι των αποτελεσμάτων αφορούν το εκάστοτε quiz στη συγκεκριμένη αίθουσα.

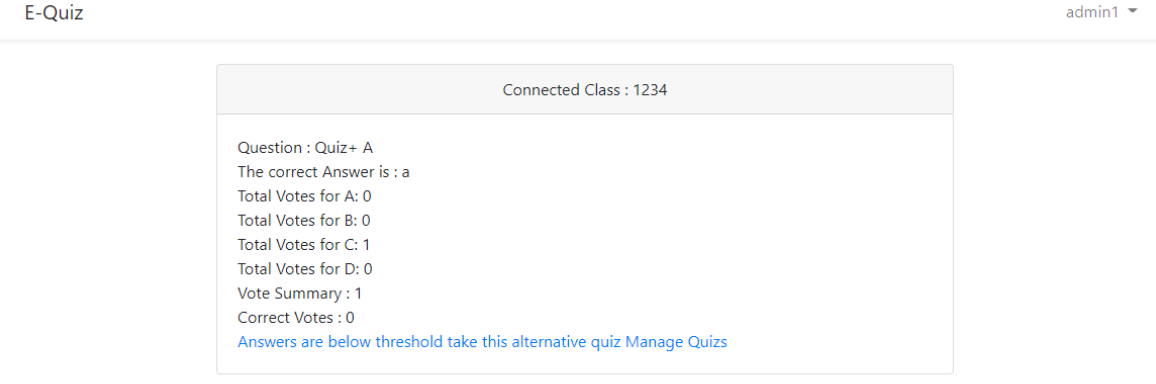

#### <span id="page-33-1"></span>**Εικόνα 3.10 Αποτελέσματα Quiz+**

Πατώντας το σύνδεσμο "Answers are below threshold take this alternative quiz" δημιουργείται ένα Real-Time Quiz το οποίο έχει επιλέξει ο καθηγητής κατά τη δημιουργία του quiz+.

Οι μαθητές αφού συμπληρώσουν τη φόρμα και κάνουν login μεταφέρονται στην αρχική σελίδα.

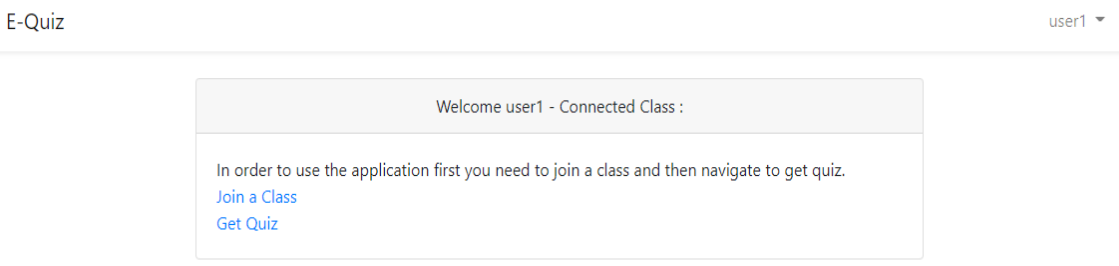

#### <span id="page-34-0"></span>**Εικόνα 3.11 Αρχική σελίδα**

Πατώντας το σύνδεσμο Join a Class μεταφέρονται στη φόρμα σύνδεσης αίθουσας.

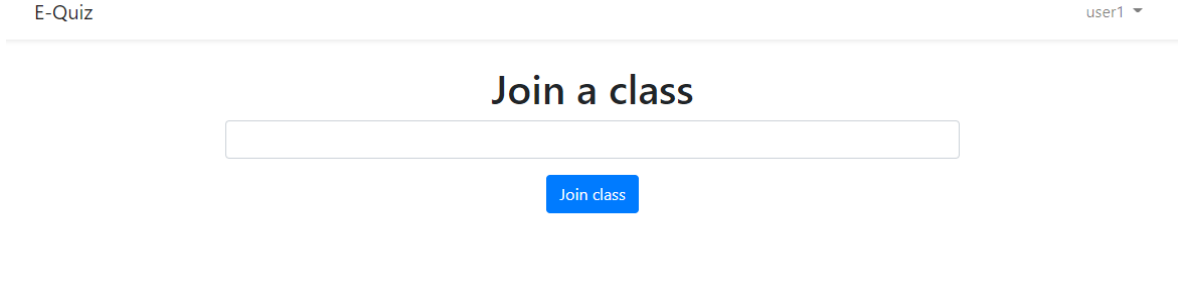

#### <span id="page-34-1"></span>**Εικόνα 3.12 Φόρμα σύνδεσης σε αίθουσα**

Πατώντας το σύνδεσμο Get Quiz οι μαθητές τραβούν το εκάστοτε Real – Time Quiz για να ψησίσουν απο την συσκευή τους. Οι απαντήσεις ολογραφώς φαίνονται στον πίνακα όπου που προβάλονται απο τον προτζέκτορα.

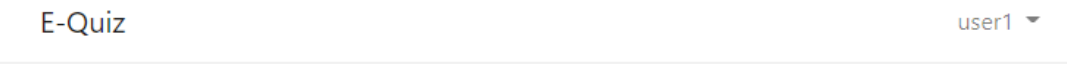

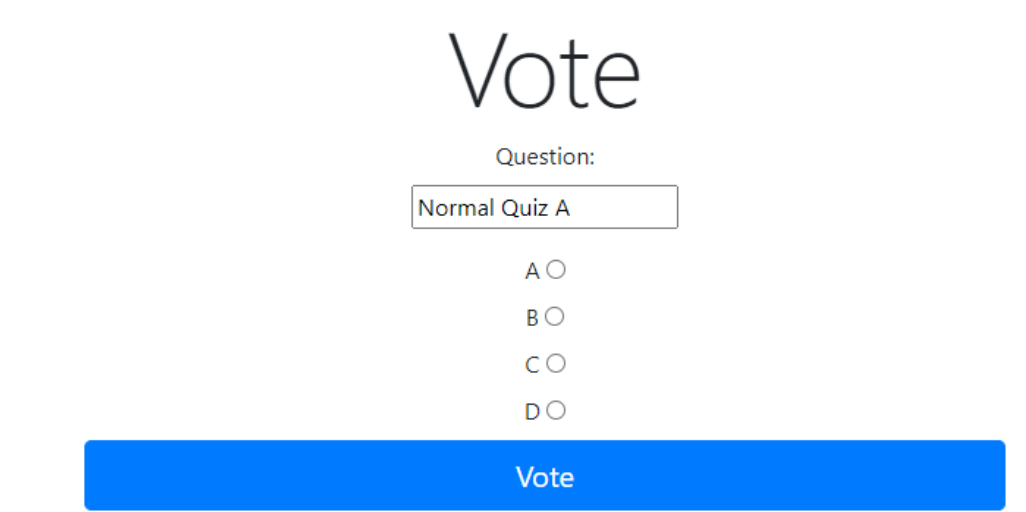

<span id="page-35-0"></span>**Εικόνα 3.13 Φόρμα Ψηφοφορίας**

## 3.7 Παράδειγμα Quiz+

<span id="page-36-0"></span>Στη συγκεκριμένη ενότητα θα αναλύσουμε τη ροή ενός Quiz+. Εφόσον ο καθηγητής επιλέξει ένα Quiz+ προς ψηφοφορία οι μαθητές αρχικά ψηφίζουν την αρχική ερώτηση. Στον προτζέκτρορα προβάλεται το εξής quiz και απαντήσεις που αφορούν τους operator στη γλώσσα προγραμματισμού PHP.

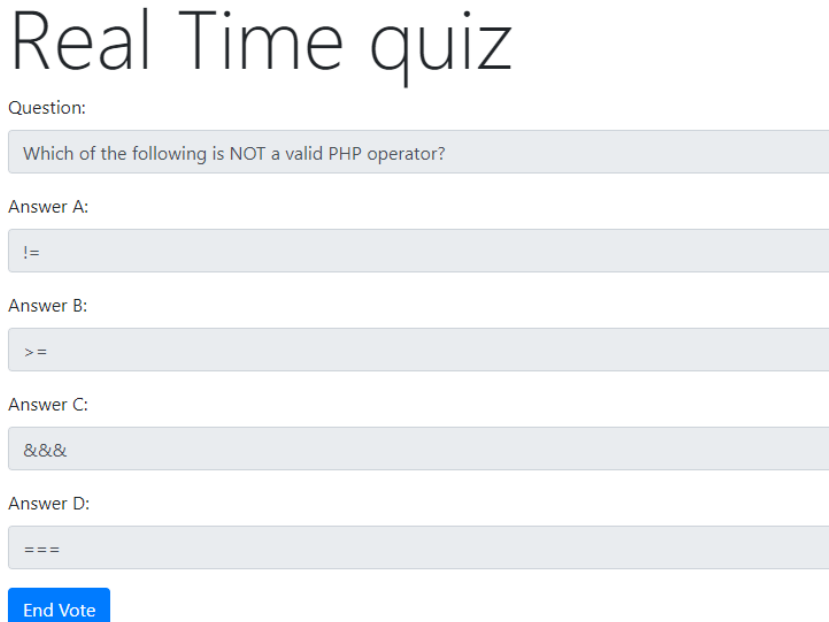

#### <span id="page-36-1"></span>**Εικόνα 3.14 Παράδειγμα ροής Quiz+**

Έχοντας συνδεθεί στην εκάστοτε αίθουσα οι μαθητές πρέπει να πατήσουν την επιλογή Get Quiz για να ψηφίσουν στο εκάστοτε Quiz.

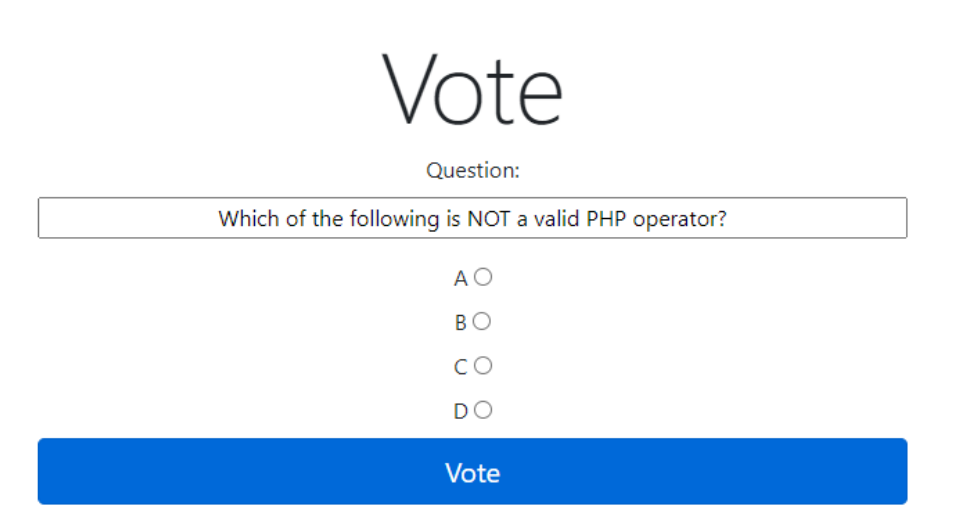

<span id="page-36-2"></span>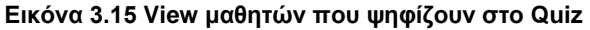

Όταν ο καθηγητής θέλει να λήξει την ψηφοφορία πρέπει να πατήσει το κουμπί End Vote. Πατώντας το θα εμφανιστούν τα αποτελέσματα αναλυτικά για όλες τις ψήφους που αφορούν το συγκεριμένο Quiz, έαν το σύνολο των σωστών απαντήσεων είναι μικρότερο απο το 50% των συνολικών ψήφων για την εκάστοτε ερώτηση, τότε θα εμφανιστεί ένα μήνυμα το οποίο θα παραπέμψει το καθηγητή για να μπεί προς ψηφοφορία το alternative quiz.

E-Quiz

 $admin1 =$ 

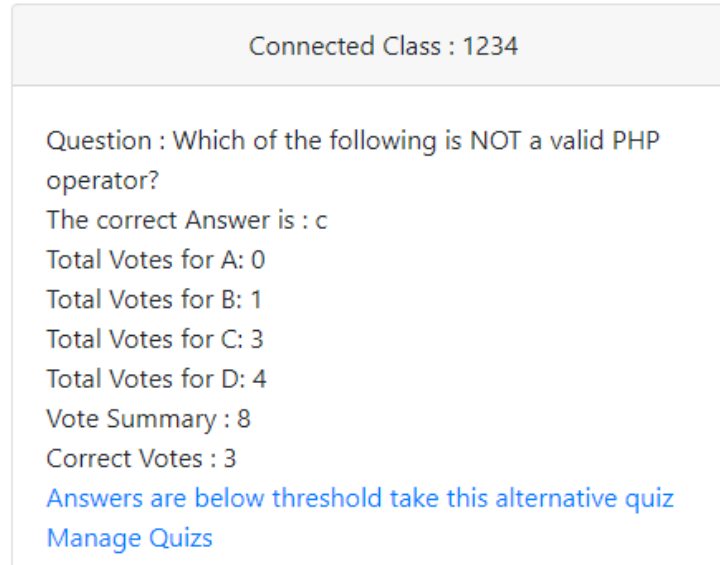

#### <span id="page-37-0"></span>**Εικόνα 3.16 Αποτελέσματα Quiz**

Πατώντας το κουμπί End Vote εμφανίζονται τα αποτελέσματα του εκάστοτε quiz. Όπως φαίνεται στην είκόνα 3.16 απαντήσανε σωστά μόνο 3 μαθητές απο τους 8, οπότε ενεργοποιείται η συνθήκη για το threshold των σωστών απαντήσεων που ειναι το 50%. Εμφανίστηκε το μήνυμα "Answers are below threshold take this alternative quiz", πατώντας αυτό το σύνδεσμο ο καθηγητής, θα τεθεί προς ψηφοφορία το αντίστοιχο alternative quiz και οι μαθητές πατώντας το κουμπί Get Quiz ψηφίσουν για το alternative quiz. Σκοπός του alternative Quiz είναι η κατανόηση του θέματος των operators που τέθηκαν ως απαντήσεις στο 1<sup>ο</sup> quiz , έχουμε κάνει την πρόβλεψη ότι αν κάποιος κάνει λάθος δε θα γνωρίζει τον operator ===, οπότε το alternative quiz αναφέρεται σε αυτον τον operator οπως φαίνεται στην επόμενη εικόνα.

# Real Time quiz

#### Question:

When is the statement  $($x == = $y)$  true;

#### Answer A:

Returns true if \$x is equal to \$y

#### Answer B:

Returns true if \$x is greater than \$y

Answer C:

Returns true if \$x is not equal to \$y

Answer D:

Returns true if \$x is equal to \$y, and they are of the same type

**End Vote** 

#### <span id="page-38-0"></span>**Εικόνα 3.17 Alternative Quiz**

Έχοντας πατήσει στο σύνδεσμο για το alternative quiz , εμφανίζεται το αντίστοιχο quiz στο προτζέκτορα για ψηφοφορία. Πρόκειται για μία ερώτηση που θα βοηθήσει το μαθητή να καταλάβει την έννοια του Operator ===. Στη συνέχεια οι μαθητές πρέπει να πατήσουν την επιλογή Get Quiz απο τις συσκευές τους.

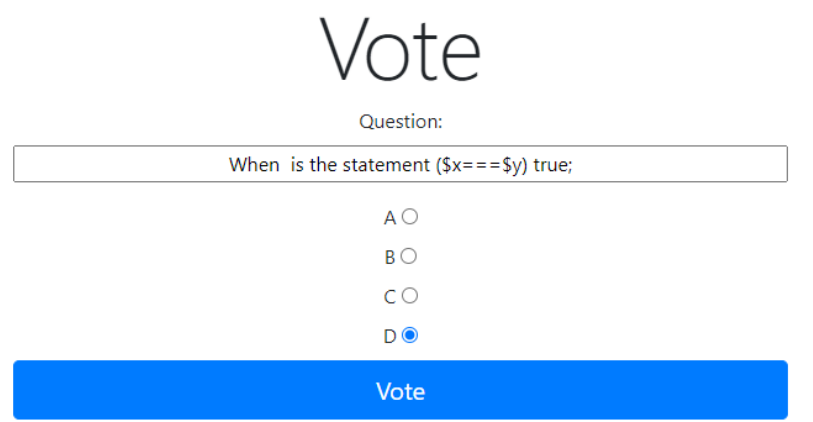

#### <span id="page-39-0"></span>**Εικόνα 3.18 Alternative Quiz Vote**

Στην εικόνα 3.18 φαίνεται το view των μαθητών στο οποίο φαίνεται το alternative quiz που έχει τεθεί προς ψηφοφορία. Στη συνέχεια ο καθηγητής θα πατήσει το κουμπί End Vote και θα εμφανιστούν τα αποτελέσματα.

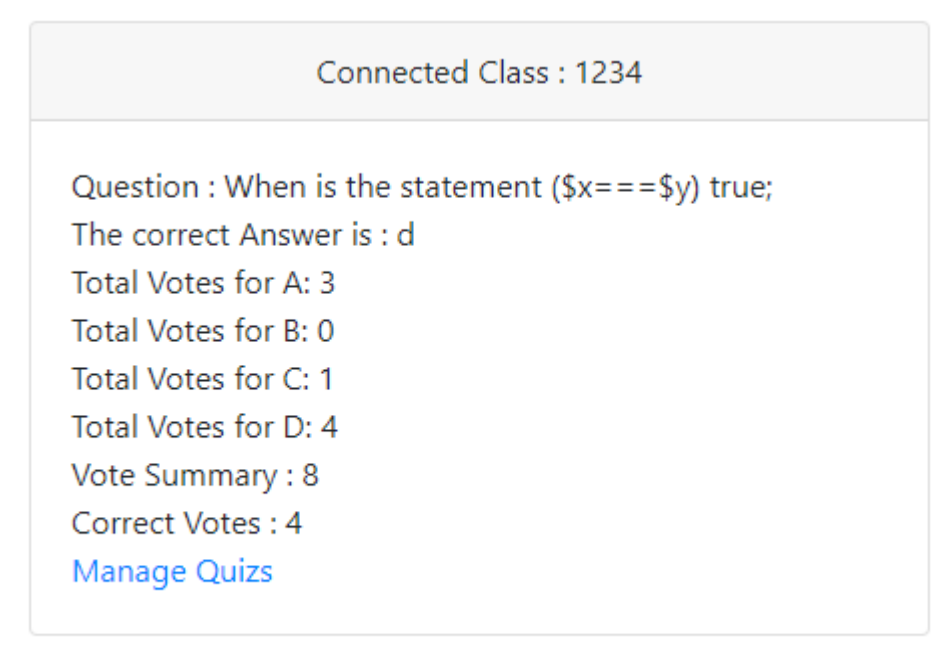

#### <span id="page-39-1"></span>**Εικόνα 3.19 Αποτελέσματα του Alternative Quiz**

## <span id="page-40-0"></span>Κεφάλαιο 4. Συμπεράσματα και μελλοντικές επεκτάσεις

#### 4.1 Συμπεράσματα

<span id="page-40-1"></span>Η συγκιμένη διατριβή είχε σαν σκοπό την υλοποίηση ενός συστήματος απόκρισης κοινού (ARS) το οποίο να συμβαδίζει με την πολιτική BYOD (Bring your own device), υλοποιημένη με τη χρήση του PHP framework Laravel. Παρουσίαζοντας την λειτουργία του έξυπνου quiz, δίνεται ένα εργαλείο στο καθηγητή να ενισχύσει την διδακτική εμπειρία στην αίθουσα διότι όταν το σύνολο των σωστών απαντήσεων σε ενα quiz είναι κάτω απο το επιτρεπτό όριο, του δίνεται η δυνατότηα να ακατευθύνει το κοινό του σε μια παρόμοια ερώτηση που θα τους βοηθήσει στην κατανόηση του θέματος. Επιπλέον δεν επιβαρύνει το εκπαιδευτικό ίδρυμα με υψηλά κόστη καθώς είναι φτιαγμένο για να λειτουργεί με τις προσωπικές συσκευές των μαθητών και των χρηστών.

#### 4.2 Μελλοντικές Επεκτάσεις

<span id="page-40-2"></span>Η παρούσα εφαρμογή θα μπορούσε να χρησιμοποιηθεί απο οποιοδήποτε εκπαιδευτικό ίδρυμα με τις κατάλληλες επεκτάσεις. Κάποιες απο αυτές αναφέρονται περιληπτικά παρακάτω :

- Επιλογές παρουσίασεις αποτελεσμάτων
- Αναβαθμισένο admin / user Interface
- Προσθήκη του εκάστοτε εκπαιδευτικού ιδρύματος στη διαδικασία εγγραφής

## 4.3 Γνώσεις που αποκτήθηκαν

<span id="page-41-0"></span>Η ανάπτυξη του συγκεκριμένου συστήματος προσέφερε τις απαραίτητες γνώσεις και μεθόδους που χρειάζονται για τη δημιουργία μιας σύγχρονης web εφαρμογής, οι οποίες είναι :

- Ανάπτυξη Web εφαρμογών με τη χρήση του PHP framework Laravel
- Κατανόηση της αρχιτεκτονικής MVC
- Υλοποίηση και κατανόηση αλγορίθμου συσχέτισης quiz

## Βιβλιογραφία

<span id="page-42-0"></span>Adrian Drury, Richard Absalom, BYOD: an emerging market trend in more ways than one, Employee attitudes to work/life balance drive BYOD behavior, Logicalis white paper, ovum

Avanade Research &Insights, Global Survey: Dispelling Six Myths of Consumerization of IT,

Bonwell, C. C., & Eison, J. A. (1991). Active learning: Creating excitement in the classroom (No. ASHE-ERIC Higher Education Report No. 1). Washington, D.C.: ERIC Clearinghouse on Higher Education, The George Washington University.

Bring Your Own Device A Toolkit to Support Federal Agencies Implementing Bring Your Own Device (BYOD) Programs, August 23, 2012

Hake, R. (1998). Interactive-engagement vs. traditional methods: A six-thousand-student survey of mechanics test data for introductory physics courses. American Journal of Physics, 66(1), 64-74.

Hestenes, D., Wells, M., & Swackhamer, G. (1992). Force concept inventory. The Physics Teacher, 30(March), 159-166.

Ian D. Beatty, William J. Leonard, William J. Gerace, and Robert J. Dufresne QUESTION DRIVEN INSTRUCTION: TEACHING SCIENCE (WELL) WITH AN AUDIENCE RESPONSE SYSTEM.4-8

Jeffrey Roman, BYOD: Get Ahead of the RiskBankInfoSecurity, 11th Jan, 2012 [online] Available:http://www.bankinfosecurity.in/byod-getahead-risk-a-4394/op-1

Laravel official website. Installation. Cited 13.10.2020, <https://laravel.com/docs/7.x/releases>

Laravel official website. Artisan Console. Cited 13.10.2020,<http://laravel.com/docs/7.x/artisan>

Laravel official website. Blade. Cited 13.10.2020<http://laravel.com/docs/7.x/blade>

Laravel official website. Eloquent: Getting Started. Cited 13.10.2020 http://laravel.com/docs/7.x/eloquent

Laws, P. W. (1997). Millikan Lecture 1996: Promoting active learning based on physics education research in introductory physics courses. American Journal of Physics, 65(1), 14-21.

Mazur, E. (1997). Peer Instruction: A User's Manual. Upper Saddle River, NJ: Prentice Hall.

McDermott, L. (1991). Millikan Lecture 1990: What we teach and what is learned — Closing the gap. American Journal of Physics, 59, 301-315

Mestre, J. P. (1991). Learning and instruction in pre-college physical science. Physics Today, 44(9), 56-62

Milner-Bolotin, M. (2004). Tips for Using a Peer Response System in a Large Introductory Physics Class. The Physics Teacher, 42(4), 253-254.

Penuel, W. R., Roschelle, J., Crawford, V., Shechtman, N., & Abrahamson, L. A. (2004). Workshop report: Advancing research on the transformative potential of interactive pedagogies and classroom networks. Menlo Park, CA: SRI International.

Rahat Afreen Course Coordinator (MCA), Millennium Institute of Management, Dr. Rafiq Zakaria Campus, Aurangabad. Bring Your Own Device (BYOD) in Higher Education: Opportunities and Challenges. 233-235

Redish, E. F., & Steinberg, R. (1999). Teaching physics: Figuring out what works. Physics Today, 52, 24-30

Thor Olav surd, 10 Mobile Device Management Leaders That Help IT Control BYOD, , July 02, 2013